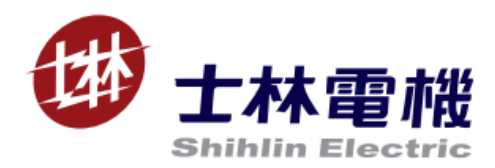

# Shihlin inverter built-in PLC Instruction Manual

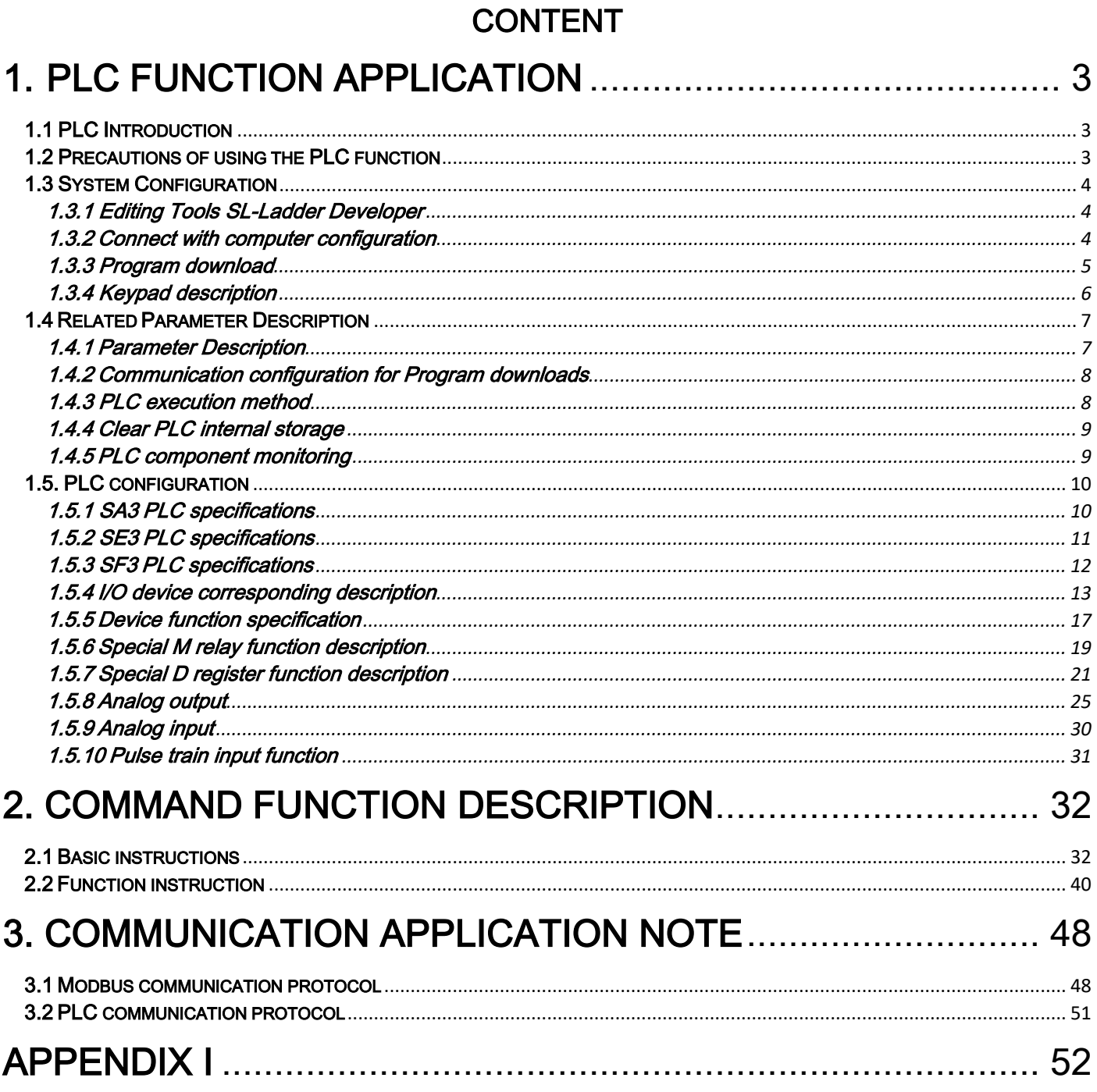

# <span id="page-2-0"></span>1. PLC Function Application

## <span id="page-2-1"></span>1.1 PLC Introduction

 The PLC function built-in in SA3/SE3/SF3 series provides a simple programmable controller, It uses the Ladder diagram editing tools SL - Ladder Developer, with 21 basic instructions and 12 application instructions.

## <span id="page-2-2"></span>1.2 Precautions of using the PLC function

- $\triangleright$  When downloading PLC programs, please keep the communication frame format consistent with SL-Ladder Developer and the inverter
- $\triangleright$  The inverters with PLC provide two communication ports to download the PLC program. The two communication ports have different channels but the same functions. Both support RS485 communication. Definition of communication port pins: 1, 2, 3, 6 reserved, 4: DB, 5: DA, 7: +5V, 8: GND.

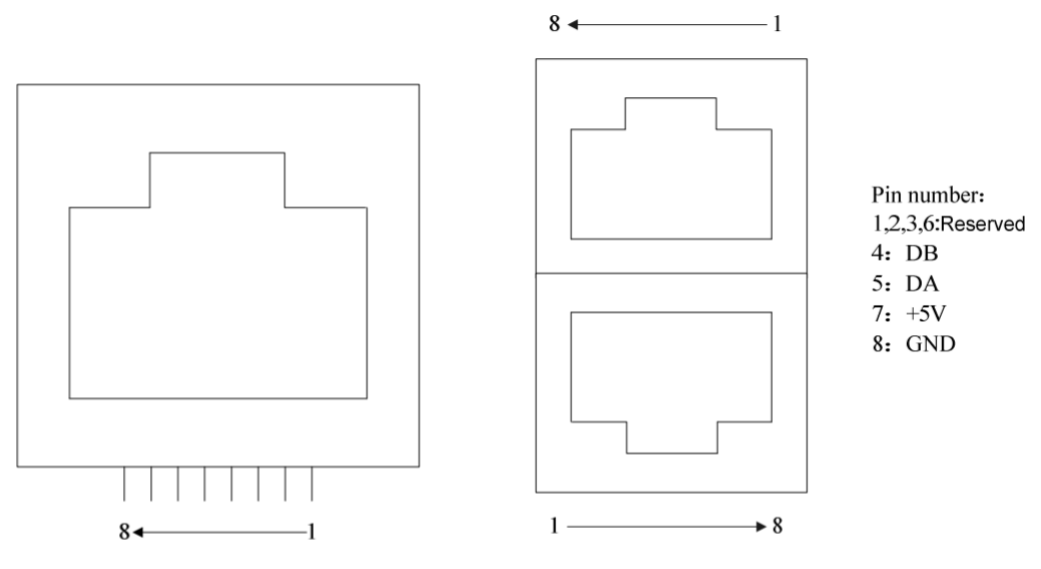

**PU PORT** 

**COM1 PORT** 

- $\triangleright$  When downloading the PLC program, make sure that the built-in PLC is in the STOP state. Otherwise, the program will fail to download.
- $\triangleright$  The input and output terminals used in the PLC program are all occupied by the PLC after the PLC function is selected (that is, P.780 is not 0).
- $\triangleright$  The operation commands from other sources are invalid when the PLC controls the inverter operation.
- $\triangleright$  Other target frequency sources become invalid when the target frequency is given by the PLC.
- $\triangleright$  Other target linear speed sources are invalid when the target linear speed is given by the PLC.
- $\triangleright$  Other feedback linear speed sources are invalid when the feedback linear speed is given by the PLC.
- $\triangleright$  Other tension sources are invalid when the tension is given by the PLC.
- $\triangleright$  Other torque sources are invalid when the torque is given by the PLC.

## <span id="page-3-0"></span>1.3 System Configuration

#### <span id="page-3-1"></span>1.3.1 Editing Tools SL-Ladder Developer

SL-Ladder Developer is a special editing software for PLC installed on Windows XP/win7/win8/win10

system. It supports programming in two languages, ladder diagram and instruction list.

#### <span id="page-3-2"></span>1.3.2 Connect with computer configuration

Please connect the inverter to the computer through 485 communication.

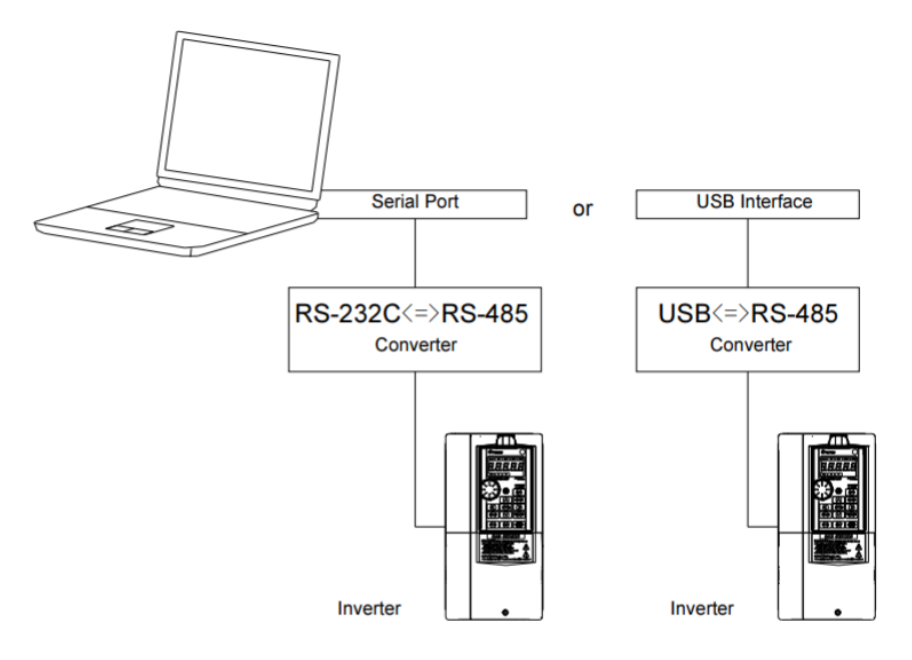

#### <span id="page-4-0"></span>1.3.3 Program download

Use "SL-Ladder Developer" software to write PLC programs.

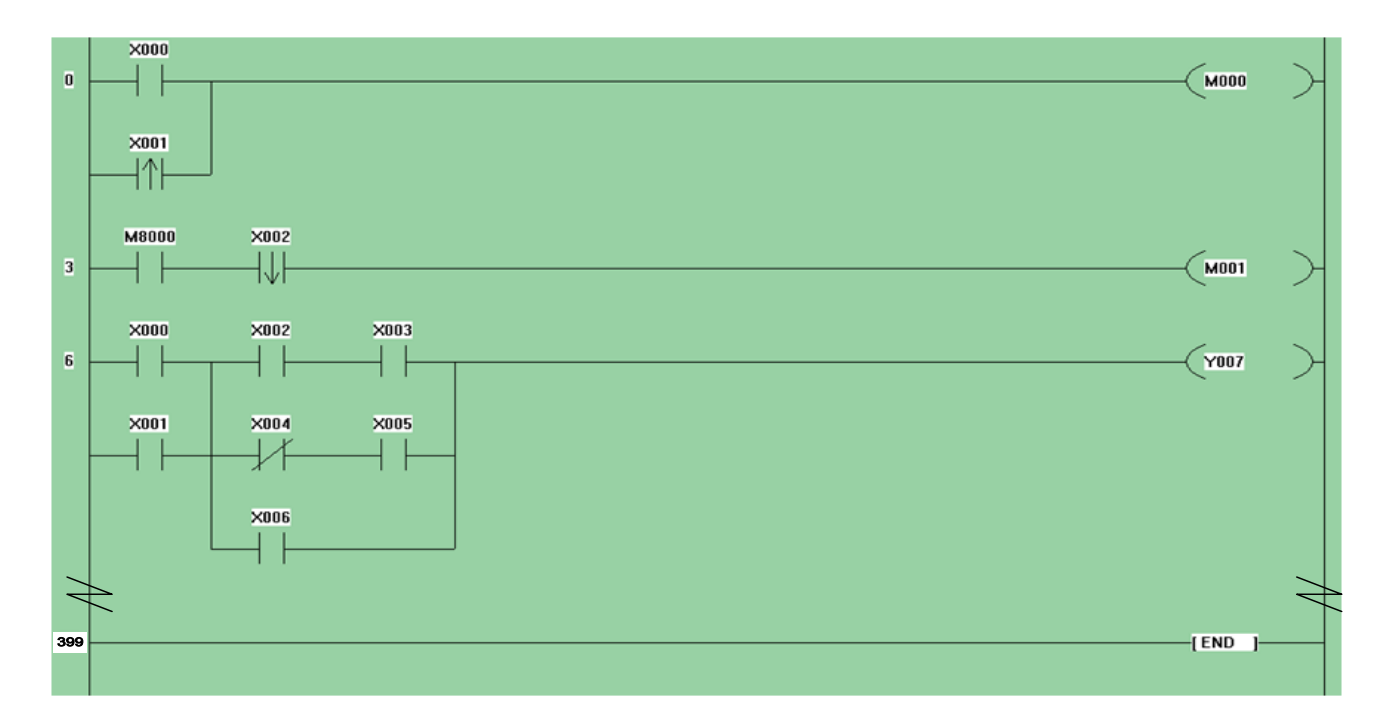

- $\triangleright$  After the hardware connection is completed, the inverter is powered on and the parameters are modified (refer to 1.4.1 for related parameters) to set the communication format and communication protocol when downloading the program. After the parameter setting is completed, the inverter needs to be powered off and on to make the setting effective.
- After writing the PLC program, press the F4 key to complete the compilation of the PLC program. Select "Online->Transfer Setup" in the pop-up dialog box, set the communication format of the upper computer, the same as the setting of the inverter. Click "Download" again to download the PLC program to the inverter. After the download is over, the PLC program in the inverter has been updated, and the original PLC program has been cleared.

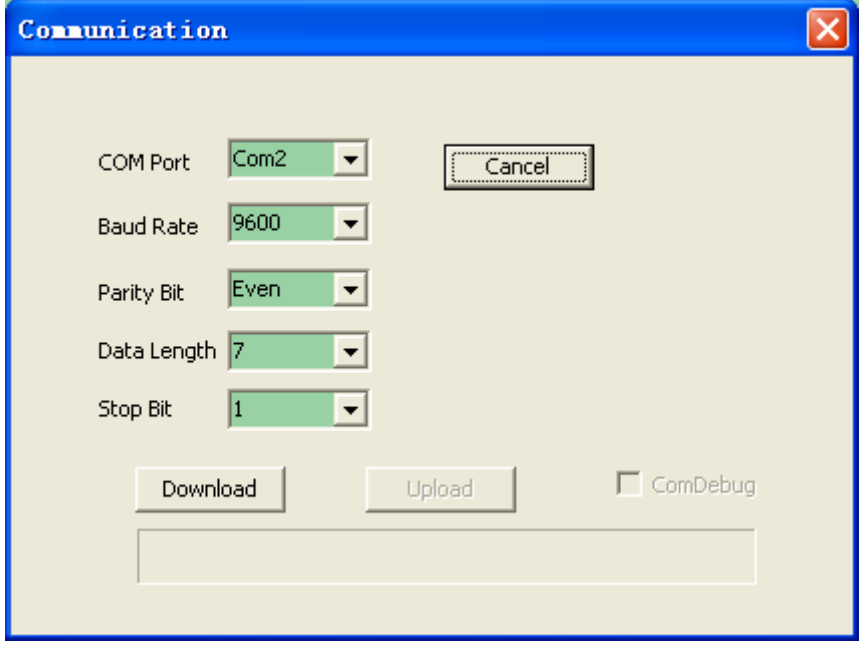

## <span id="page-5-0"></span>1.3.4 Keypad description

 $\triangleright$  When the PLC program is running, the keypad will have the following display.

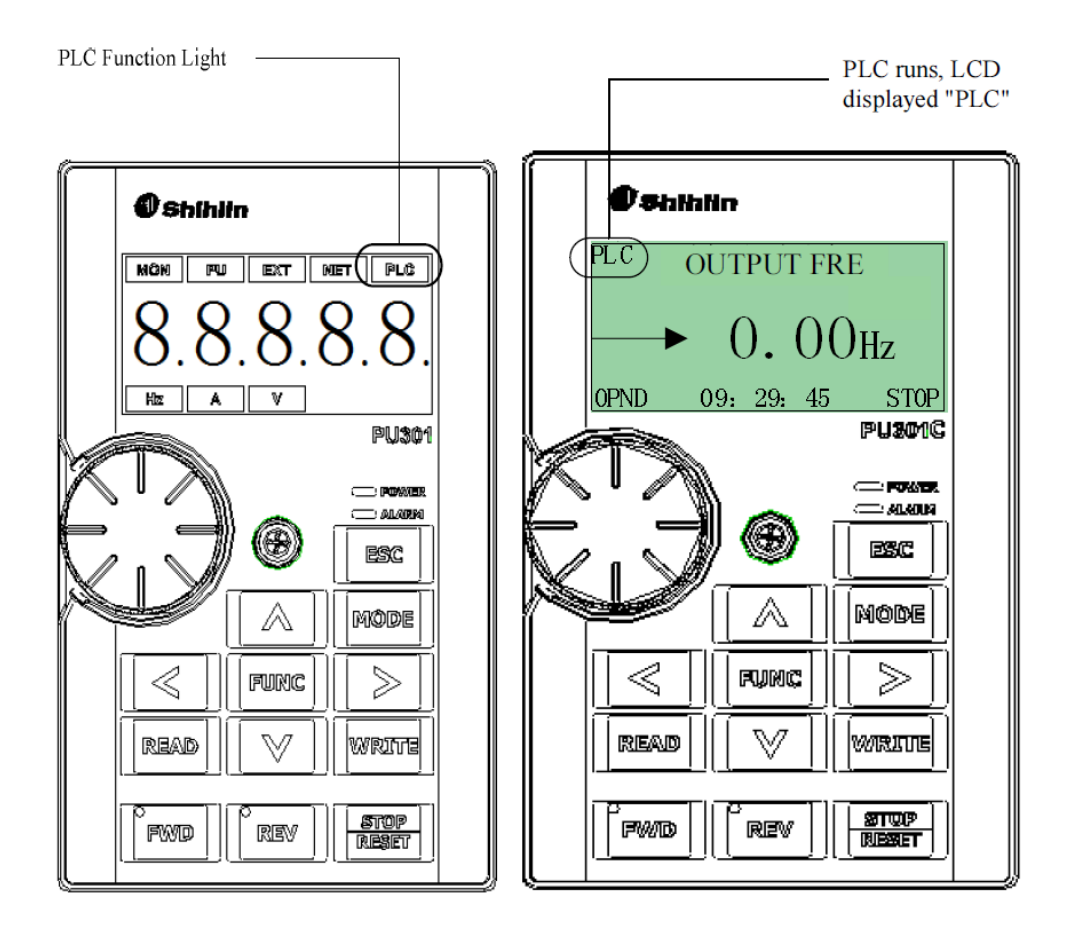

#### $\triangleright$  PLC status

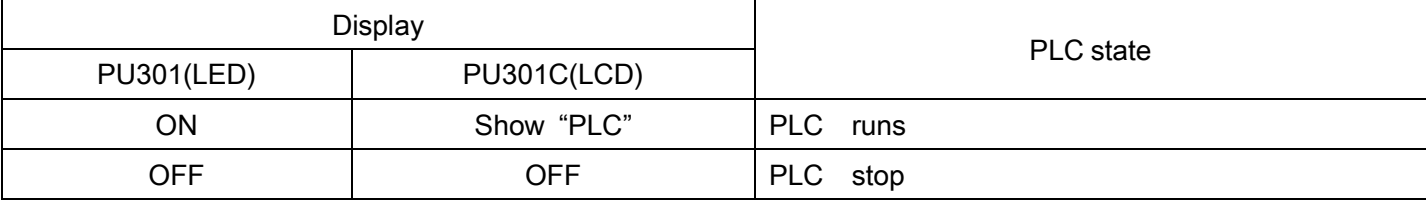

# <span id="page-6-0"></span>1.4 Related Parameter Description

## <span id="page-6-1"></span>1.4.1 Parameter Description

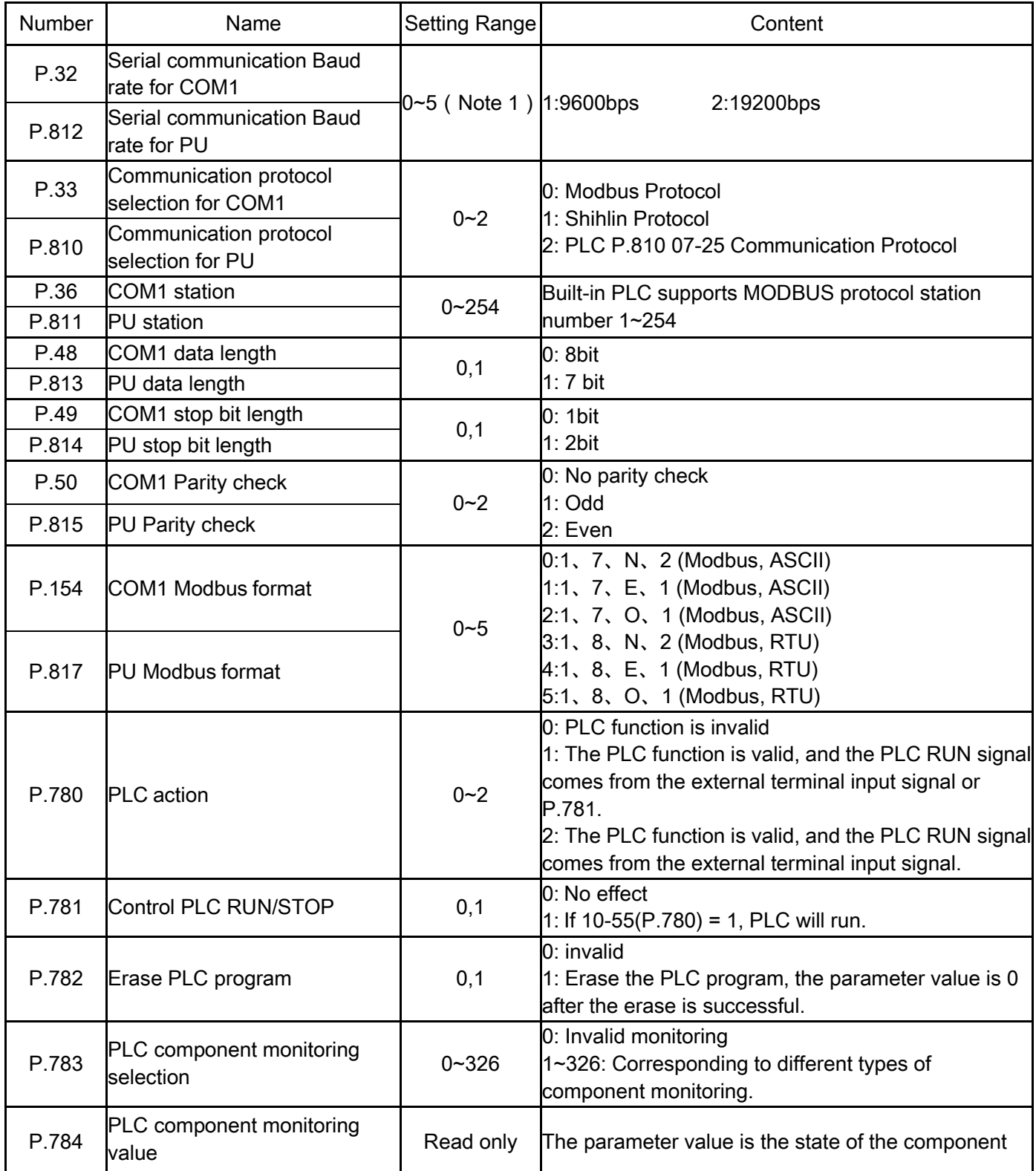

#### <span id="page-7-0"></span>1.4.2 Communication configuration for Program downloads

P.33 is set to 2 to select the communication protocol as PLC protocol. P.32 sets the baud rate to 9600bps or 19200bps. Other communication parameters are shared with Shihlin protocol. The default communication format of SL-Ladder Developer is 1,7,E,1. When downloading the PLC program, make sure that the communication format of the inverter is the same as that of the SL-Ladder Developer.

#### Note: 1. SL-Ladder Developer only supports 9600bps and 19200bps.

#### <span id="page-7-1"></span>1.4.3 PLC execution method

 $\triangleright$  The effective RUN signal of the built-in PLC is related to the setting of P.780. When P.780 is set to 1, the effective RUN signal comes from the input signal of the external terminal set to PLC\_ON\_STOP function or P.781 is 1. The effective RUN signal when the value of P.780 is 2 only comes from the external terminal input signal set to PLC\_ON\_STOP function. Select one of the external input terminals of the main body and the input terminals of the external expansion board EB308R or EB362R and set its corresponding function to PLC\_ON\_STOP, that is, the corresponding parameter setting value is 60 to control the PLC RUN signal.

| P.781 | External PLC on/off signal | PLC state   |
|-------|----------------------------|-------------|
|       | O                          | <b>STOP</b> |
|       |                            | <b>RUN</b>  |
|       |                            | <b>RUN</b>  |
|       |                            | <b>RUN</b>  |

PLC State:  $10-55$  (P.780) = 1

PLC running status when P.780 = 2

| External PLC on/off signal | <b>PLC</b> state |  |
|----------------------------|------------------|--|
|                            | <b>STOP</b>      |  |
|                            | <b>RUN</b>       |  |

 $\triangleright$  All external digital output or input terminals used by the PLC program can only be used by the PLC when the PLC is valid, that is, when P.780 is 1 or 2. If X0 and Y0 are used in the PLC program, they will act according to the PLC program command, and the settings of P.80 and P.40 are invalid.

Note: 1. When using the PLC function, make sure that the terminal set as the PLC RUN/STOP switch is not used by the PLC program. Otherwise, this terminal loses the ability to control PLC RUN.

2. When the PLC program gives a run command or target frequency, other sources of run command and target frequency are invalid.

#### <span id="page-8-0"></span>1.4.4 Clear PLC internal storage

▶ Erase PLC program

When the value of P.782 is written as 1, the inverter will clear the PLC program. After the clear is successful, the value of P.782 will be restored to 0, and the value of P.782 will not be restored to 0 if the clearing fails. The clearing procedure must be in the STOP state of the PLC, otherwise the clearing will fail.

 $\triangleright$  Erase power off keep part of the memory

When the special M relay M8032 is ON, the storage content of the latched area is cleared.

#### <span id="page-8-1"></span>1.4.5 PLC component monitoring

P.783 selects the type of monitoring element, P.784 is the status of the current monitoring element.

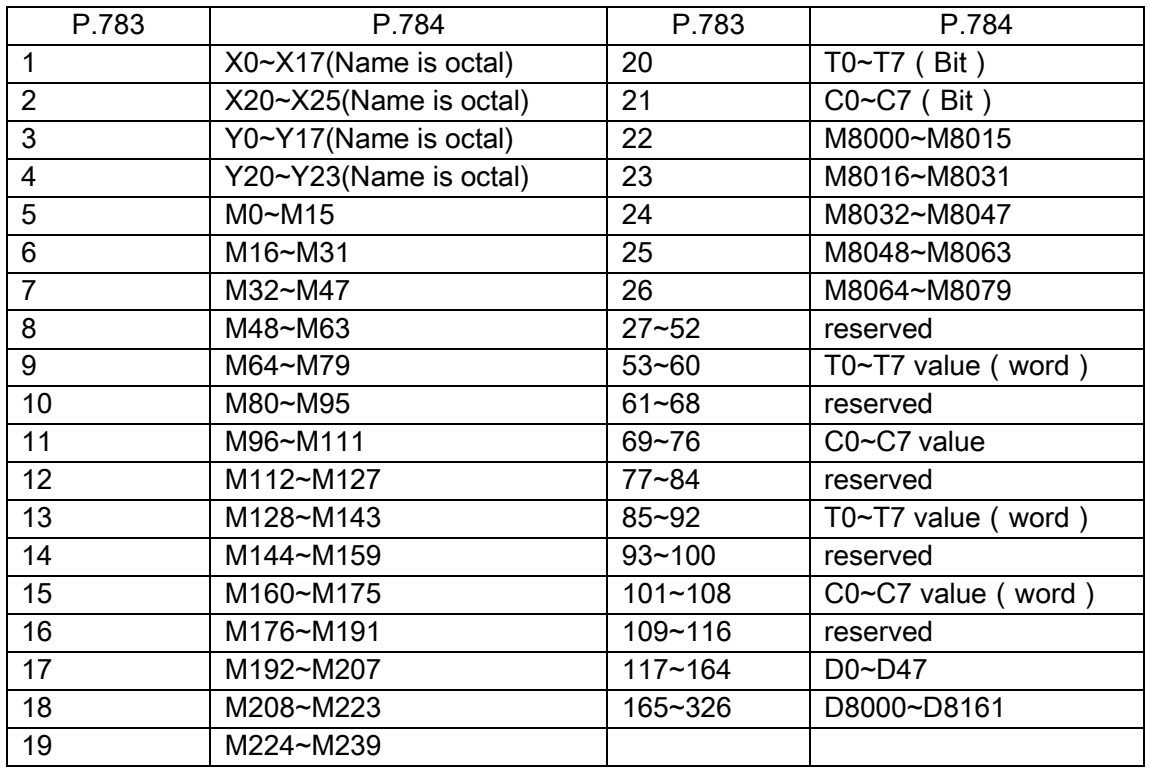

For example, when P.783 = 5, P.784 = 4241, converted to binary is , 16-bit bit from low to high corresponds to the state of M0~M15, 1 is ON, 0 is OFF. Therefore, it can be seen that M0, M4, M7, and M12 are in the ON state, and the others are in the OFF state.

# <span id="page-9-0"></span>1.5. PLC configuration

## <span id="page-9-1"></span>1.5.1 SA3 PLC specifications

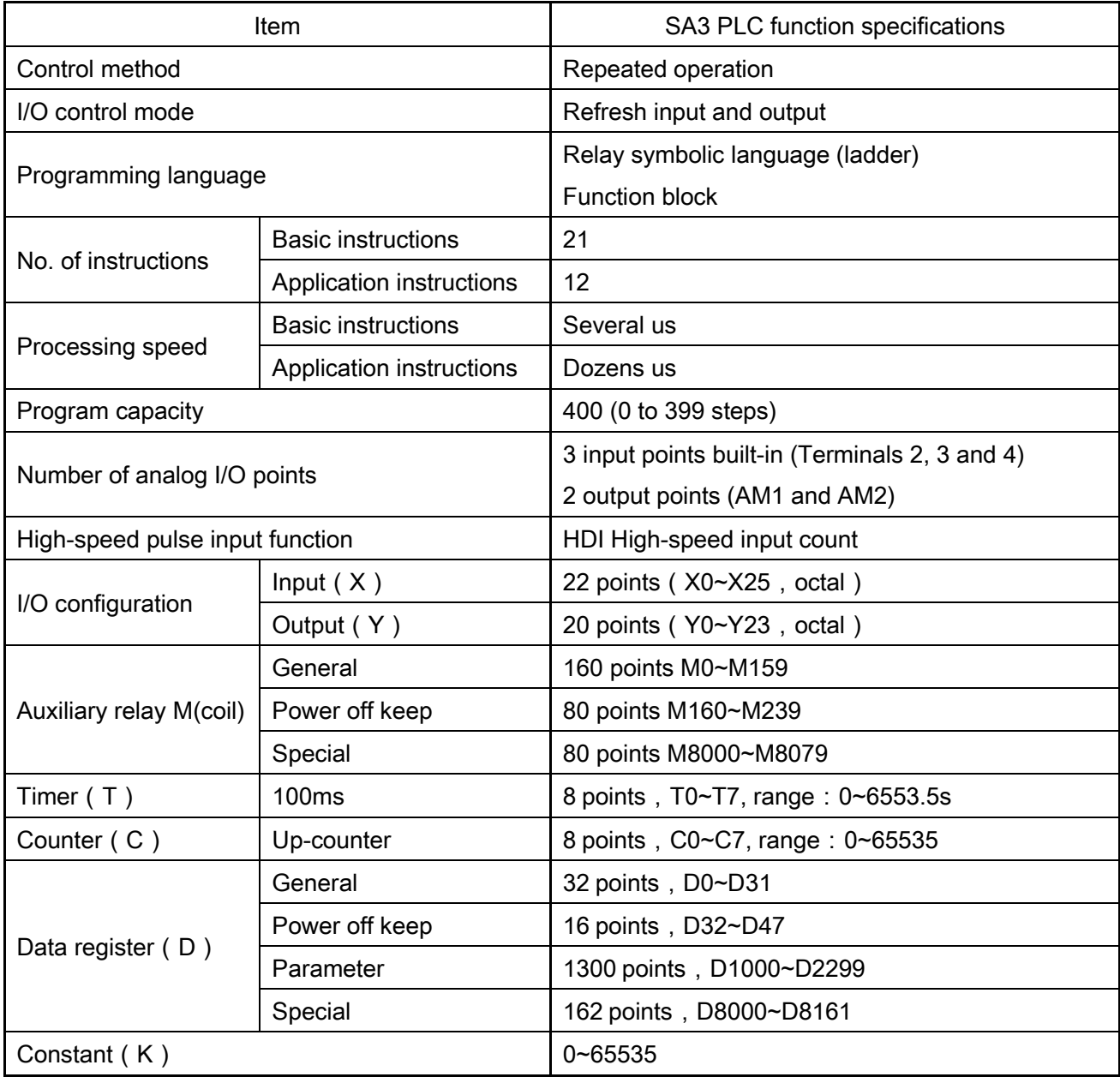

## <span id="page-10-0"></span>1.5.2 SE3 PLC specifications

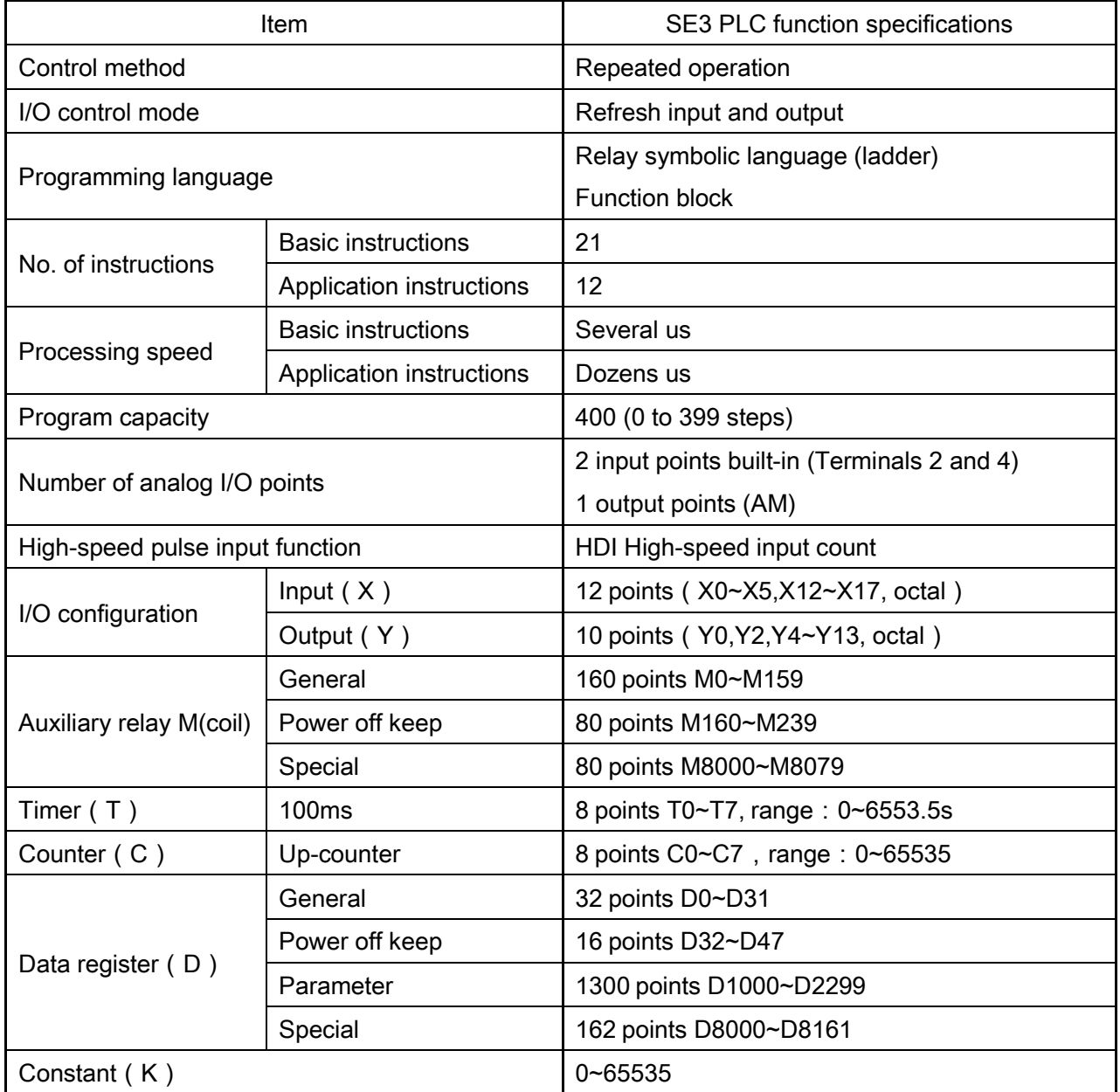

## <span id="page-11-0"></span>1.5.3 SF3 PLC specifications

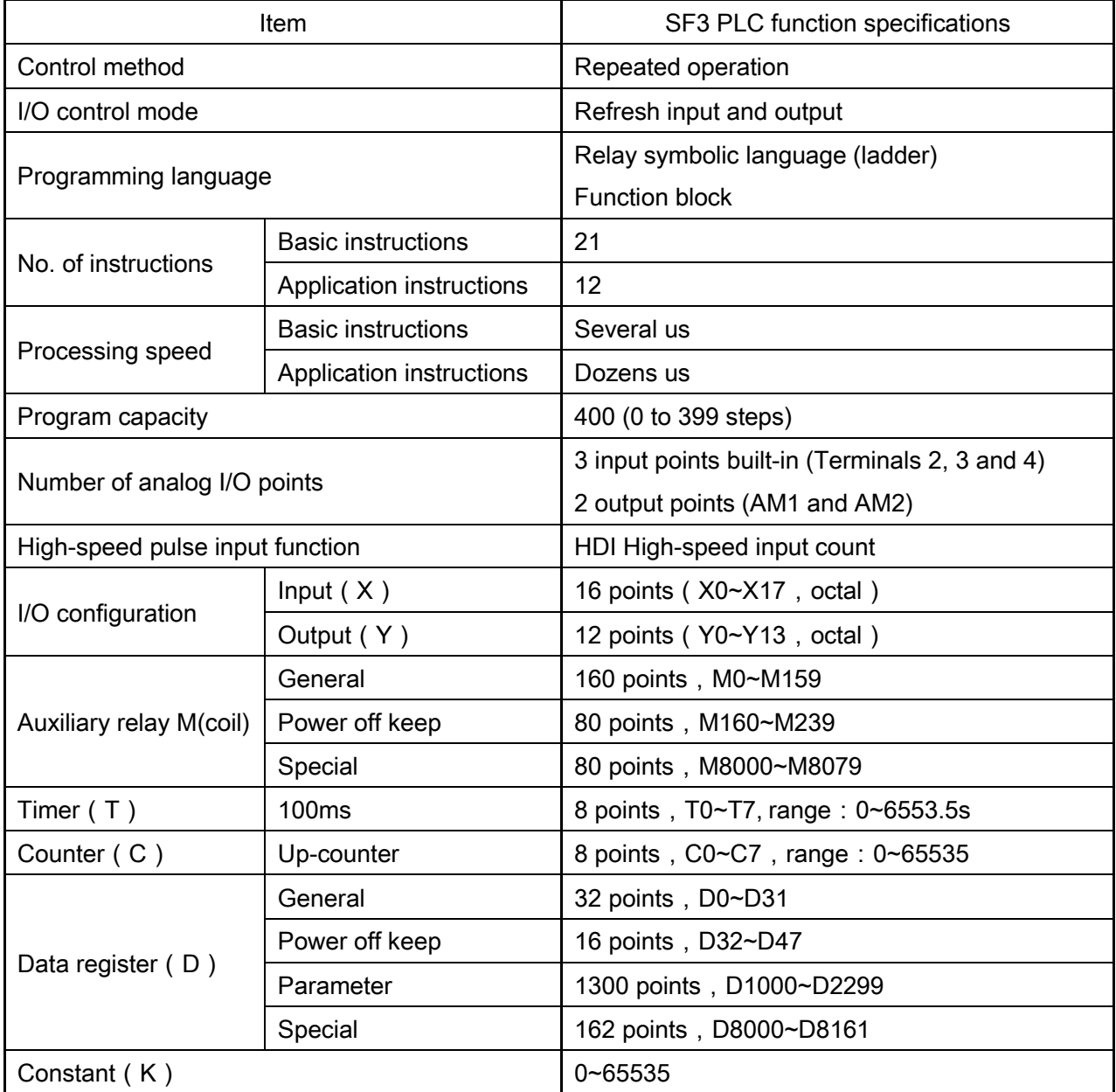

#### <span id="page-12-0"></span>1.5.4 I/O device corresponding description

 $\triangleright$  Input (X), output (Y)

The input terminal is the port through which the PLC receives external switch signals. There are countless normally open and normally closed contacts that can be used indefinitely, but the input terminal cannot be driven by a program. The address number is coded in octal.

The output terminal is the port through which the PLC sends signals to the outside. It also has countless normally open and normally closed contacts, which can be used for unlimited times. The address number is coded in octal.

SA3 Built-in PLC terminal

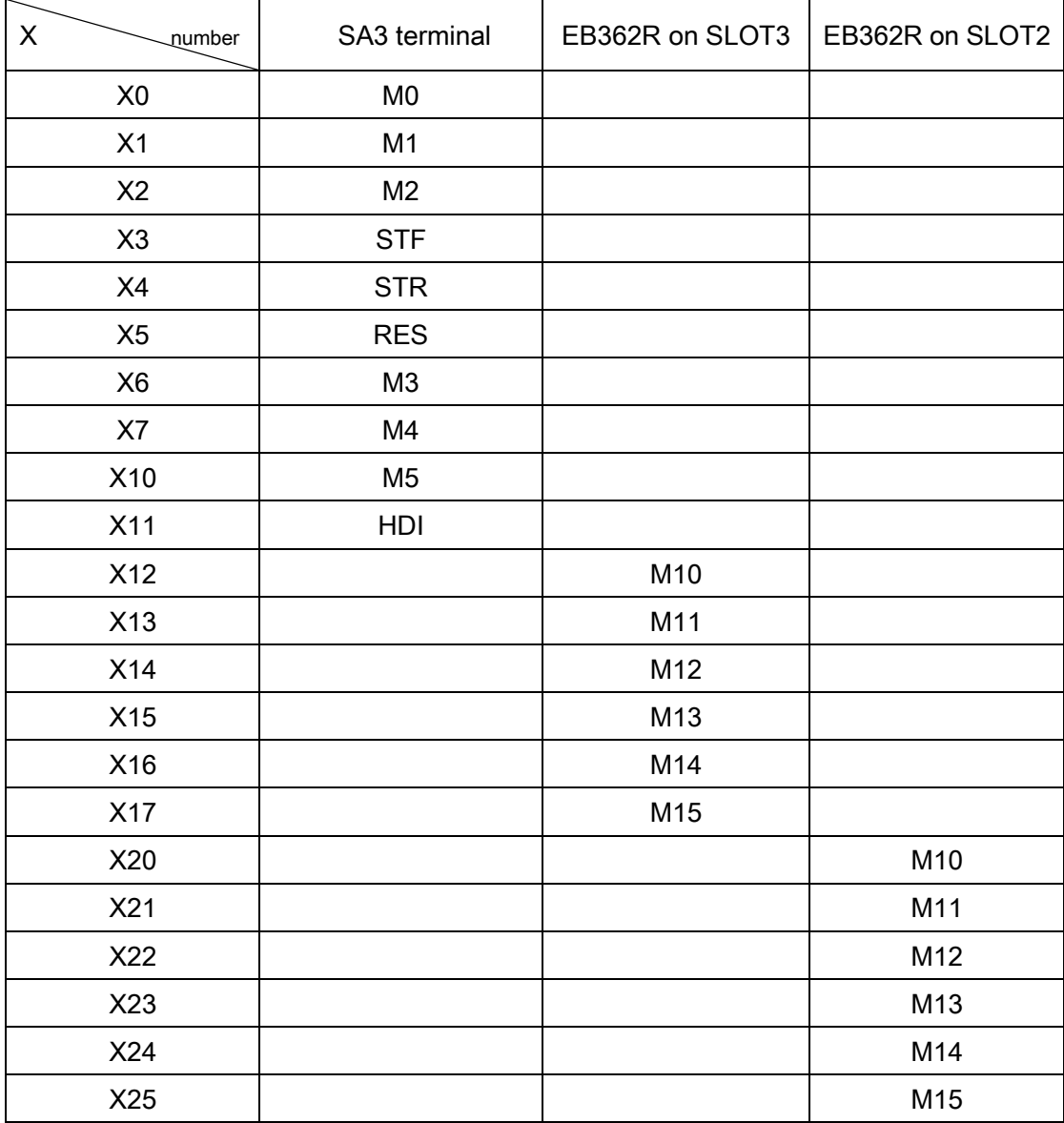

**•** Input terminal

Note: When the HDI terminal is used as an embedded PLC input terminal, the value of P.550 cannot be 41, 54, 57, otherwise the HDI will be abnormal when used as an input terminal.

#### $\bullet$  Output terminal

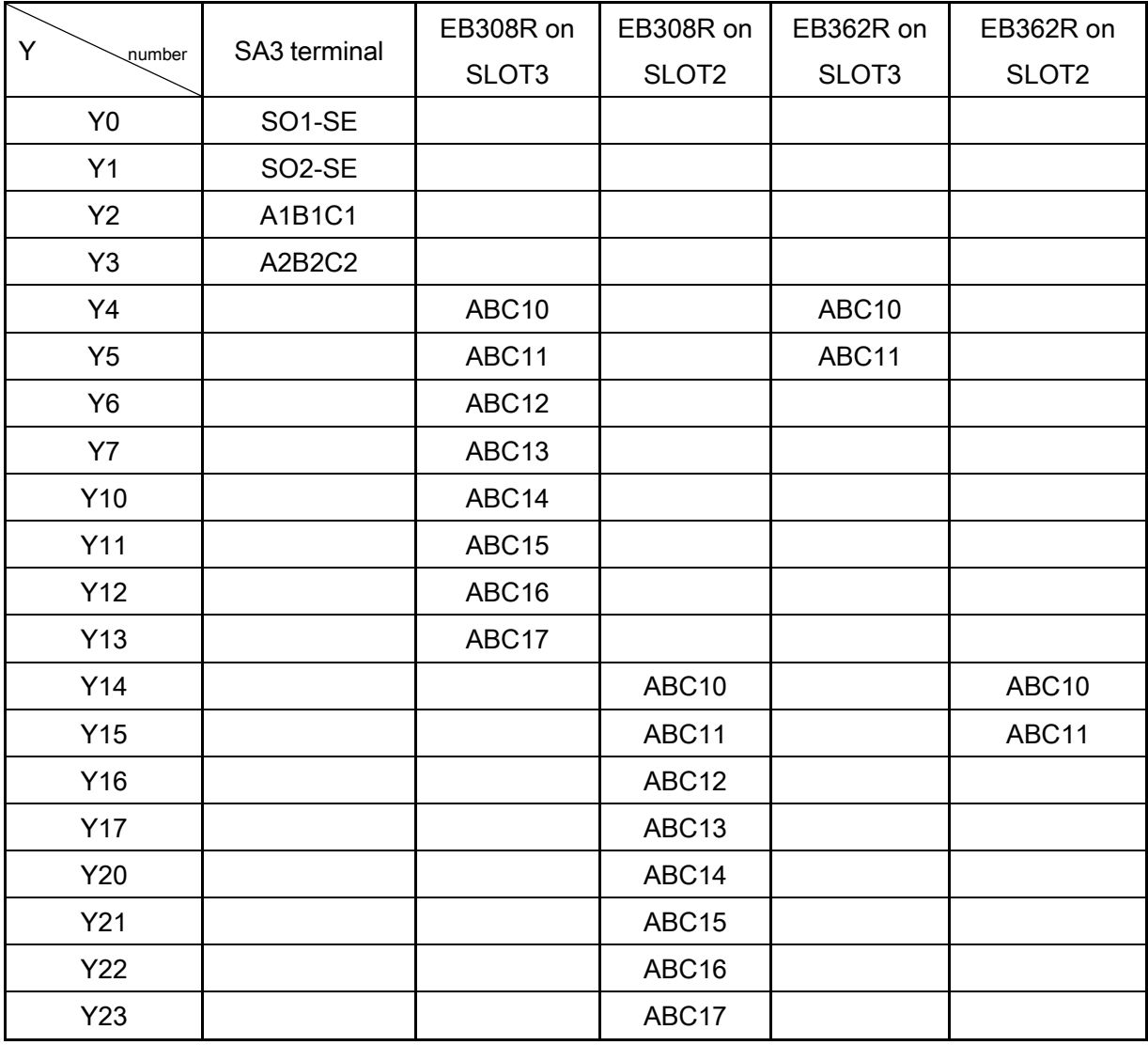

#### ◆ SE3 Built-in PLC terminal

**•** Input terminal

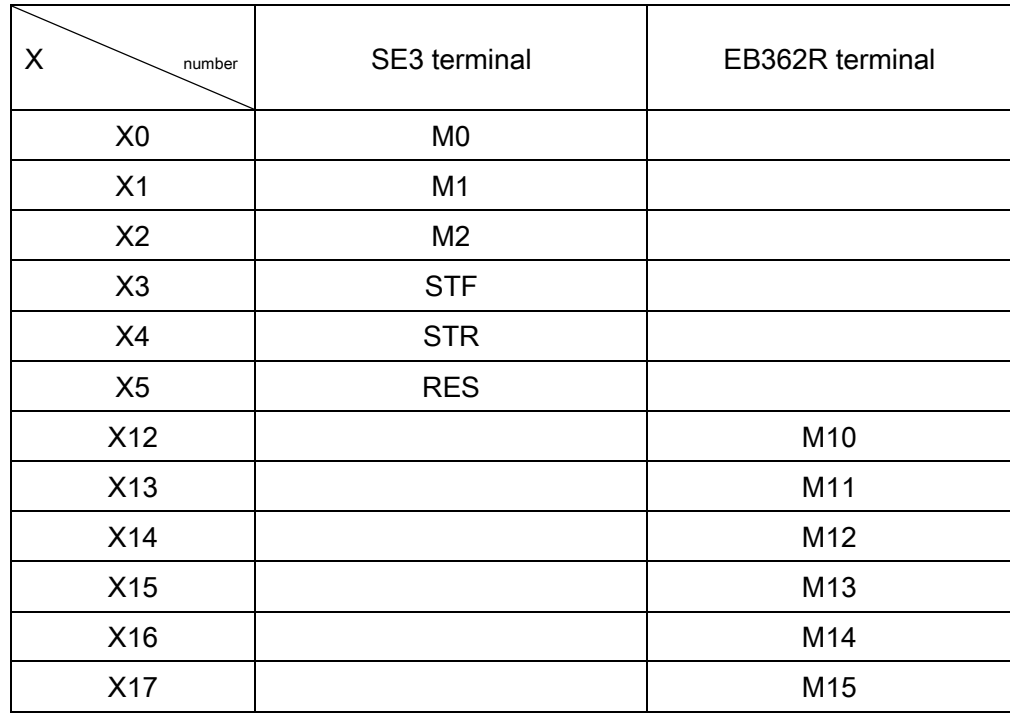

Note: When the M2 terminal is used as an embedded PLC input terminal, the value of P.82 cannot be 41,54,57, otherwise it will be abnormal if M2 is used as an input terminal.

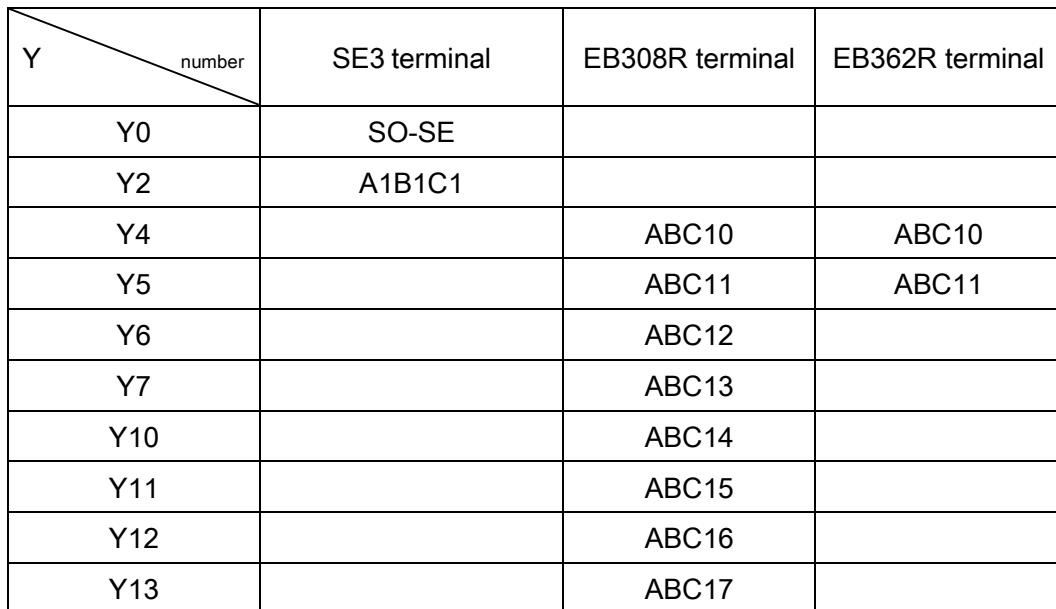

• Output terminal:

- ◆ SF3 Built-in PLC terminal:
	- **•** Input terminal

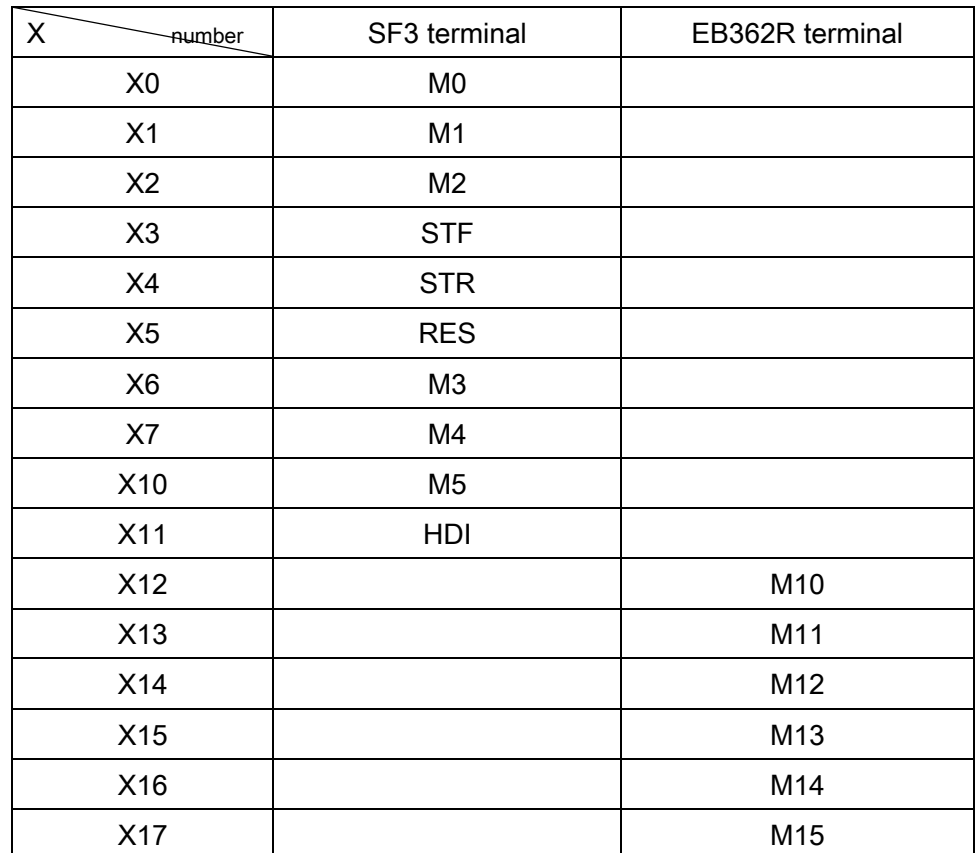

Note: When HDI terminal is used as input terminal, the value of P.550 cannot be 41,54,57, otherwise HDI will be abnormal when used as input terminal.

• Output terminal:

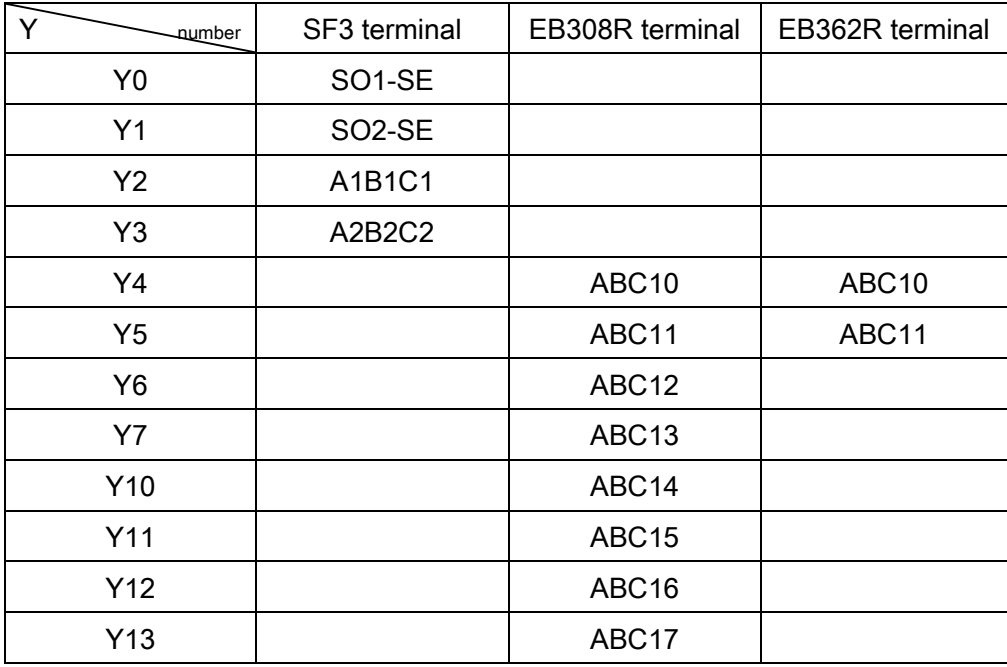

#### <span id="page-16-0"></span>1.5.5 Device function specification

 $\triangleright$  Auxiliary relay (M)

There are many auxiliary relays in PLC, they can be divided into general, power off keep and special three categories, the address code of auxiliary relay is according to decimal code. Specific configurations are as follows:

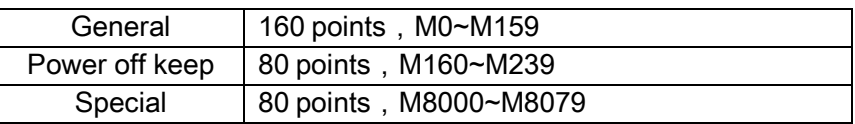

#### General auxiliary relay

The general-purpose auxiliary relay is similar to the intermediate relay in the electrical control circuit, and can be used as an intermediate state storage and signal conversion. The auxiliary relay can only be driven by the contacts of various soft devices in the PLC. The auxiliary relay has countless normally open and normally closed contacts that can be used indefinitely, but it cannot directly drive an external load.

#### Power off keep auxiliary relay

In the PLC running state, the power off keep auxiliary relay will save the state before the inverter is completely powered off. When the inverter is powered again, the power off keep auxiliary relay will continue to be used in the state before the power failure.

#### Special auxiliary relay

Special auxiliary relays are auxiliary relays with a certain function. Do not use undefined special auxiliary relays. For detailed description, see 1.5.4.

> Timer T

The timer is equivalent to the time relay in the electrical control circuit and can be used for delay control in the program. The address number is a decimal code. The built-in PLC function has only one type of timer, the timing mode is upward timing, which is accumulated once in 100ms, and the range is 0~6553.5s. There are eight points, namely T0~T7, and their address numbers are decimal coded.

In addition to its own numbered memory, the timer also occupies a set value register and a current value register. The current set value register stores the timing set value set by the program. The current value of the current register records the timing. These registers are all hexadecimal memory. The actual timing time is the set value \* time unit. When the current register count value is equal to the set value in the set value register, the timer output contact will act. The timer can use a decimal constant (K) as the set value, or it can be set indirectly using the data register (D).

Counter C

The counter is used for counting control in the program. The built-in PLC counter has only one type of 16-bit up counter, ranging from 0 to 65535. Eight points are C0~C7. 16-bit means that its set value register and current value register are binary 16-bit registers, and its set value is in the range of 0~65535.

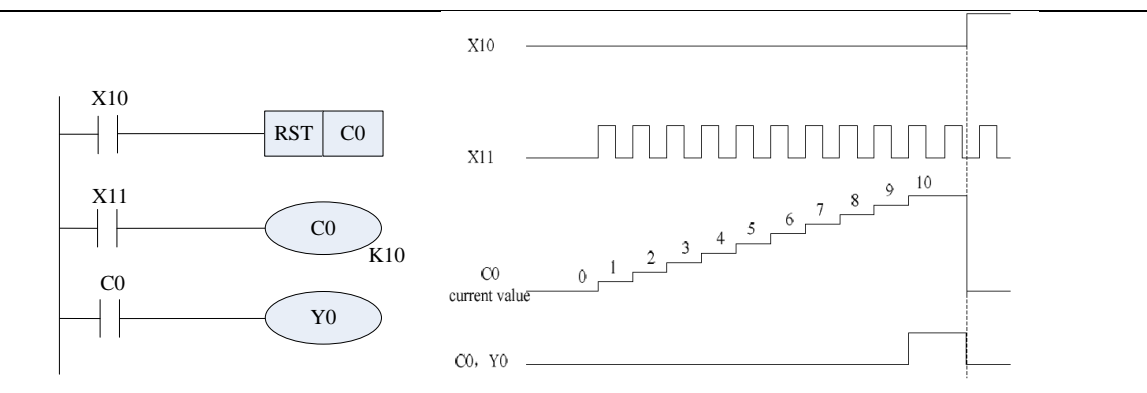

As shown in the figure above, the current value of C0 will increase by 1 once X11 ON->OFF. When the count value reaches K10, the C0 contact will act and Y0 will be output. After X1 triggers C0 again, it will not accumulate and stay at K10. When the power supply is normal, the current value register of the counter has a memory function, so the RST reset instruction must be used to reset the current value register before the counter restarts counting.

 $\triangleright$  Data register

Data register is divided into general data register and special data register.

**General data register** 

Once data is written in the general purpose data register, it will not change as long as no other data is written. The data will be cleared when PLC operation is OFF or power failure. The data register used for power failure retention can retain its data when the PLC is OFF or power failure.

Special data register

The special purpose data register refers to the data register whose purpose has been defined. For the definition of special data registers of the built-in PLC, see 1.5.5.

## <span id="page-18-0"></span>1.5.6 Special M relay function description

Special auxiliary relays are auxiliary relays with a certain meaning. Do not use undefined special auxiliary relays. The specific contents are as follows:

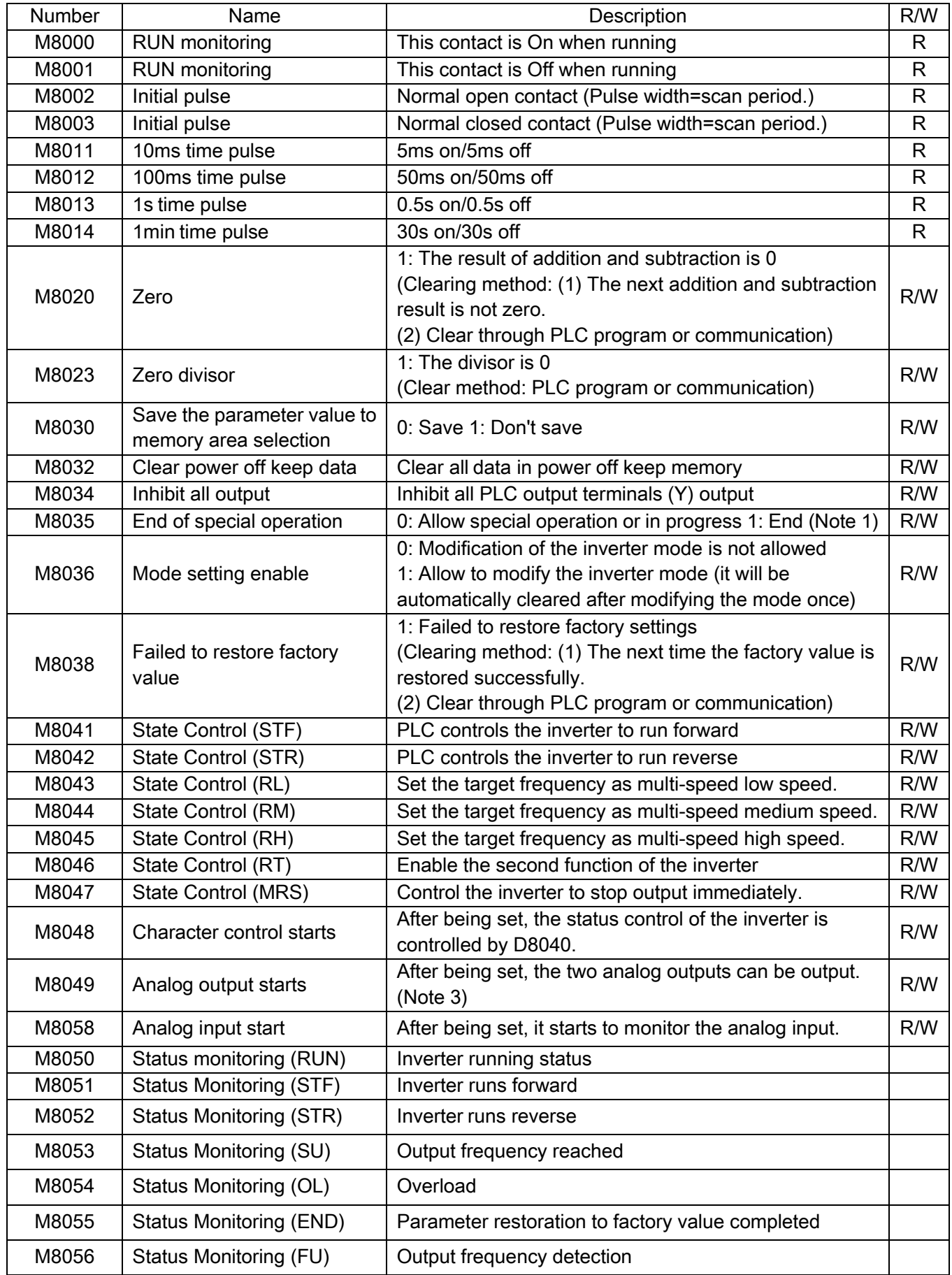

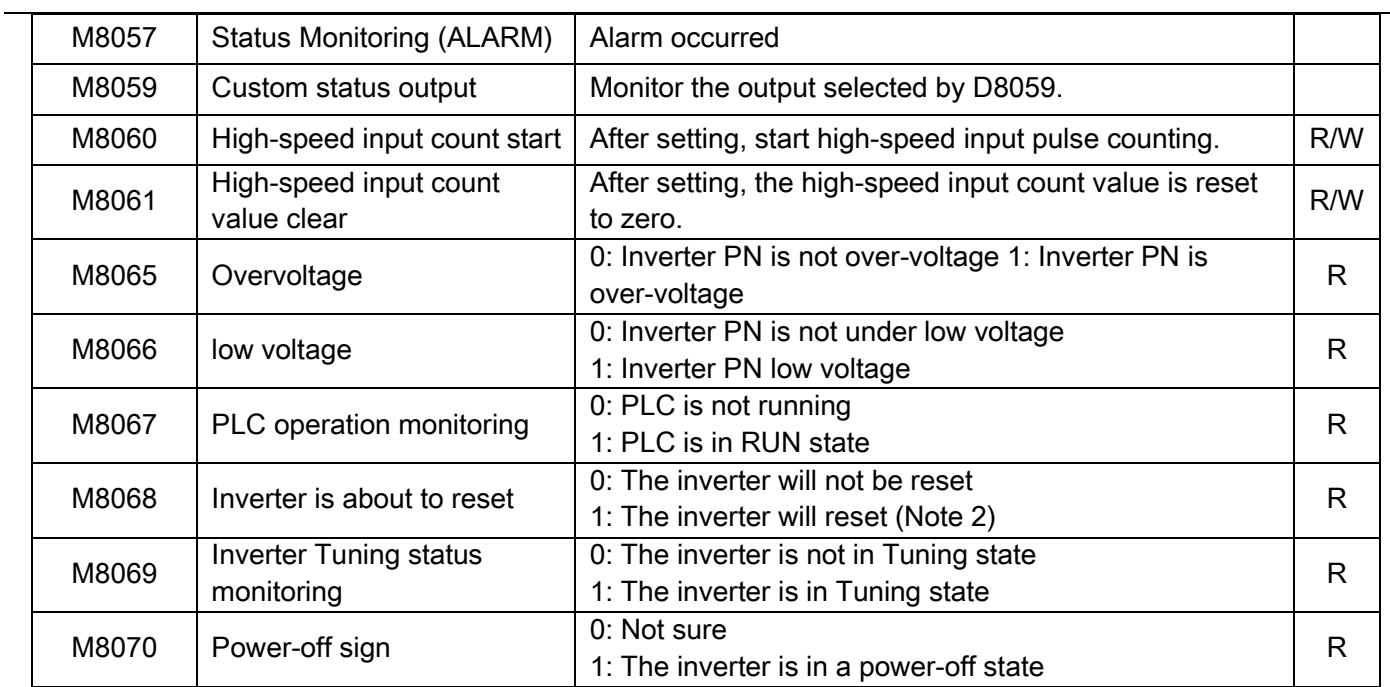

Note: 1. Special operations can be performed only when M8035 is 0. The special operation refers to the operation of D8153. M8035 can be cleared through communication, PLC program and PLC STOP.

2. When M8068 is 1, it means the inverter is about to be reset. At this time, the customer can make preparations for the inverter reset in advance.

3. When M8049 is OFF, D8059 and the existing record data of D8060 will not be cleared.

## <span id="page-20-0"></span>1.5.7 Special D registers function description

The special purpose data register refers to the data register whose purpose has been defined. The special data registers of the built-in PLC are defined as follows:

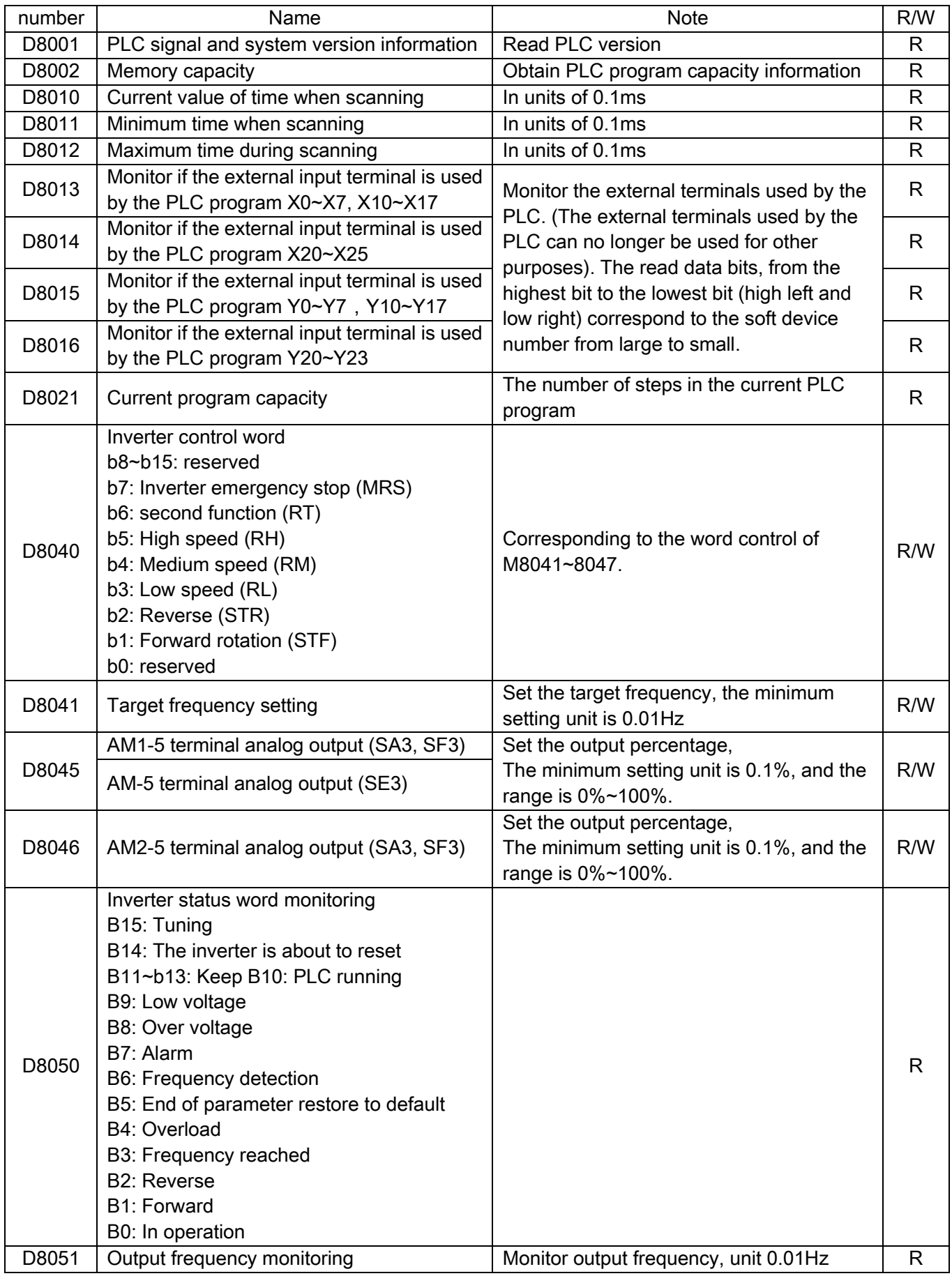

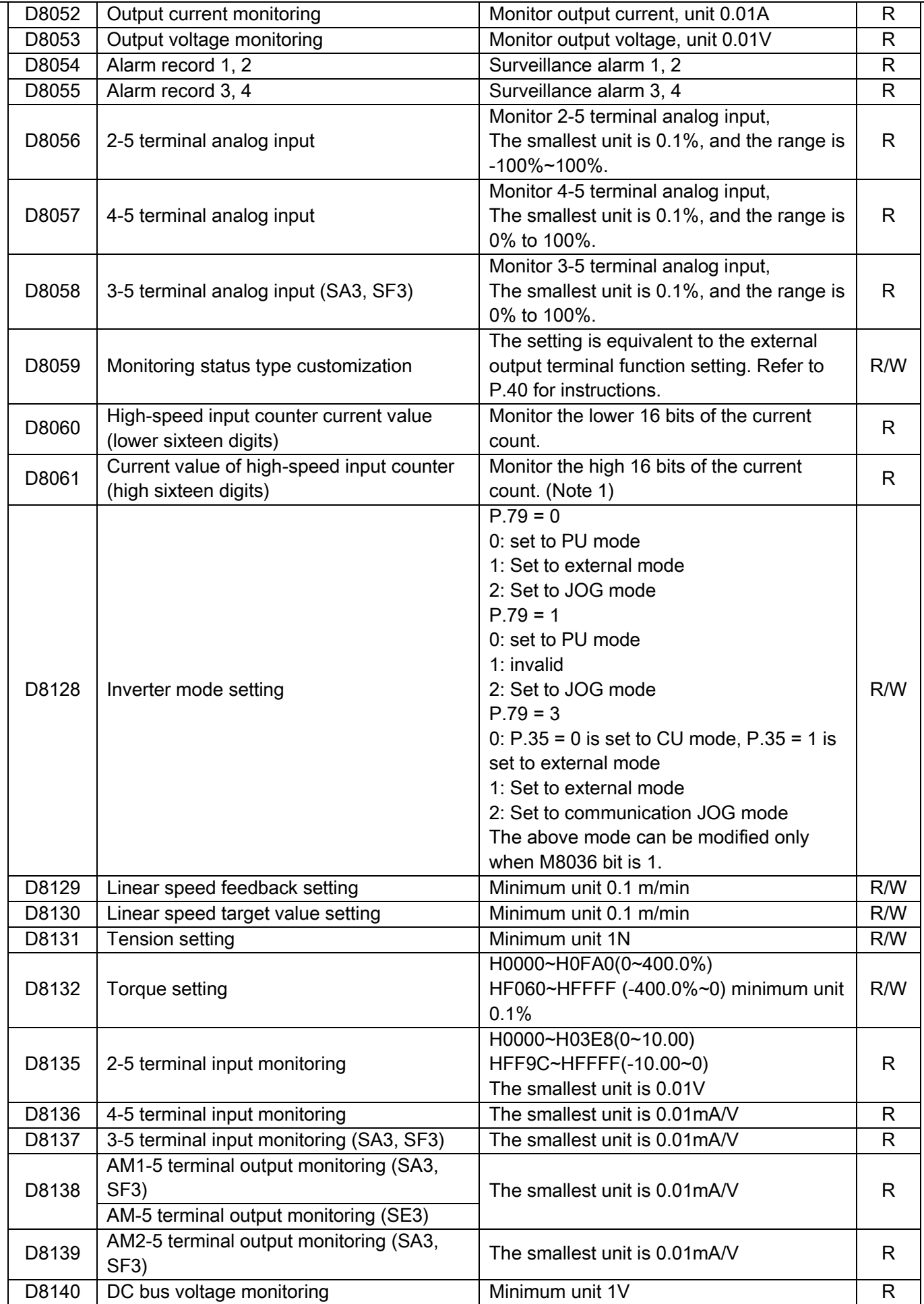

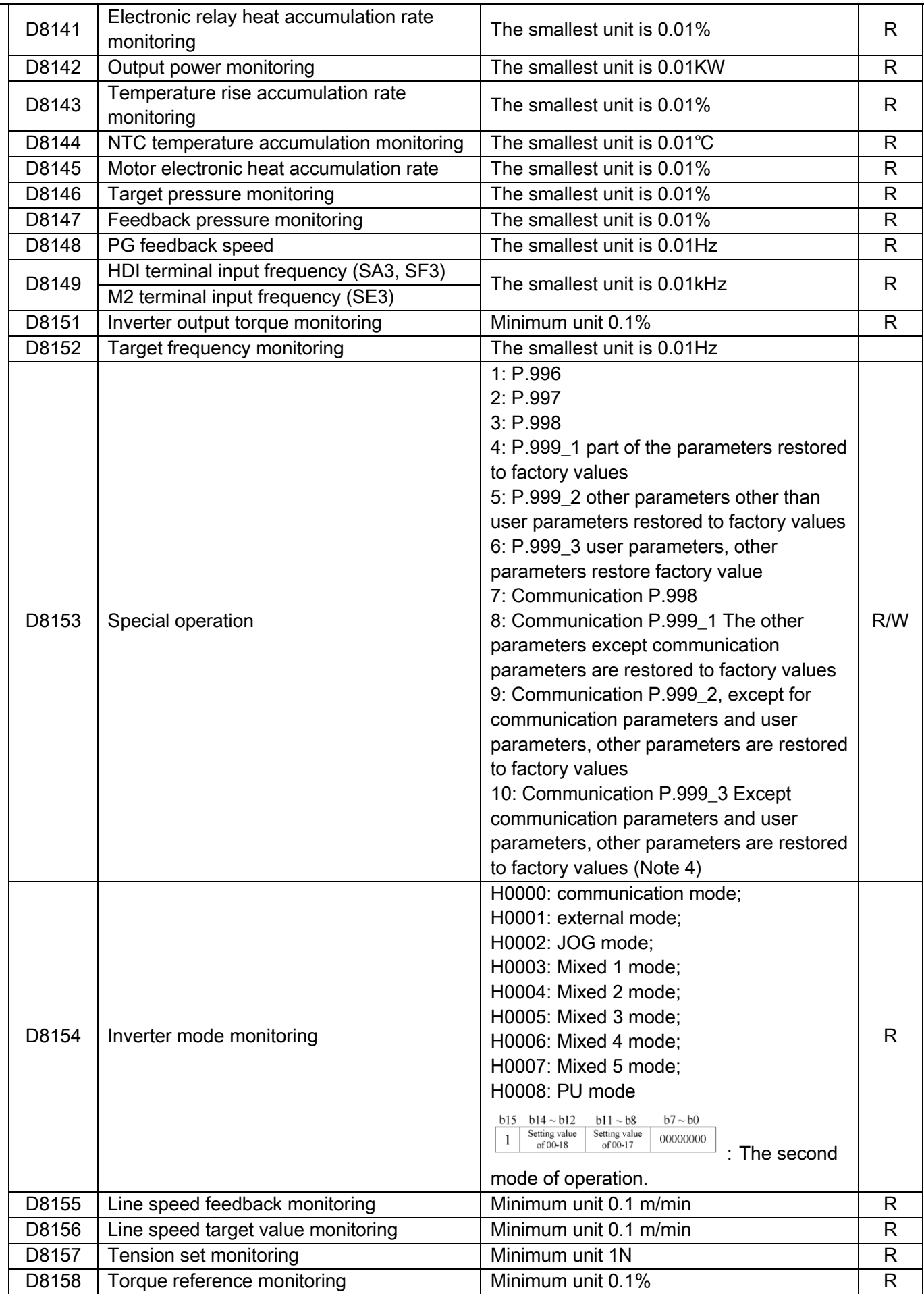

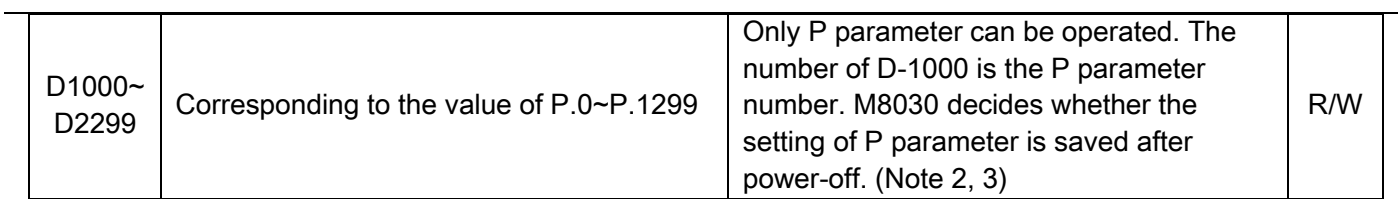

Note: 1. HDI terminal can only be used by PLC when M8060 and M8061 are referenced by PLC program and PLC is valid.

2. Whether the value written to the parameter through D1000~D2299 is saved after power-off depends on the value of M8030. M8030=0, save when power off, M8030=1, not save when power off. The operation on the parameter D register is equivalent to the operation on the parameter.

3. D1996~D1999 corresponding to P.996~P.999 are reserved.

4. The value read by D8153 is 0.

#### <span id="page-24-0"></span>1.5.8 Analog output

P.54 is set to 13, the output of AM1-5 is controlled by PLC. M8049 ON AM1-5 output starts. OFF output stops. P.64 controls the signal type (voltage or current and range) output by AM1-5, switch SW3 is set to output voltage from AM1-5, and switch SW3 is set to output current from AM1-5.

D8045 is used to set the percentage of AM1-5 output signal (the minimum unit is 0.1%, the range is 0~100%, the range corresponding to the percentage is set by P.64.)

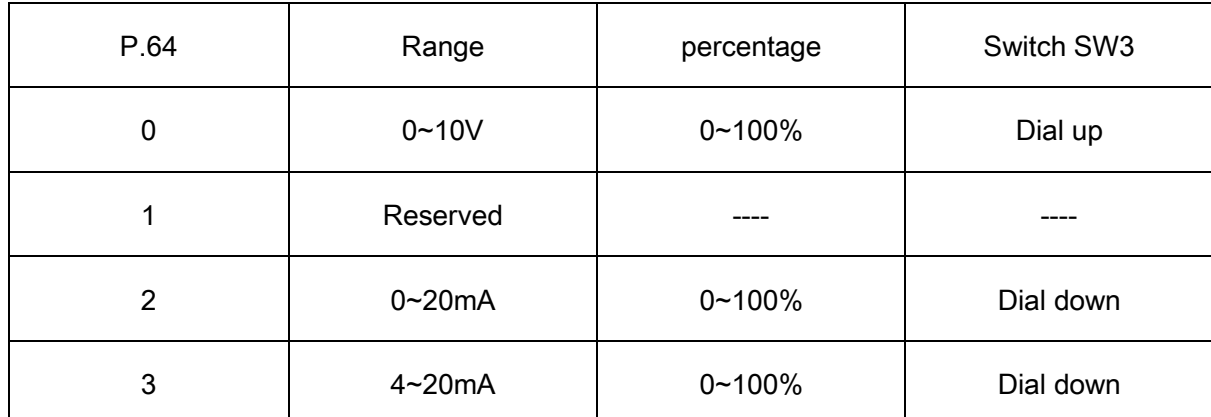

P.537 is set to 13, the output of AM2-5 is controlled by PLC. M8049 ON AM2-5 output starts. OFF output stops. P.538 controls the type of AM2-5 output signal (voltage or current and range). Switch SW4 dials AM2-5 to output voltage, switch SW4 dials AM2-5 to output current.

D8046 is used to set the percentage of AM2-5 output signal (the minimum unit is 0.1%, the range is 0~100%, the range corresponding to the percentage is set by P.538).

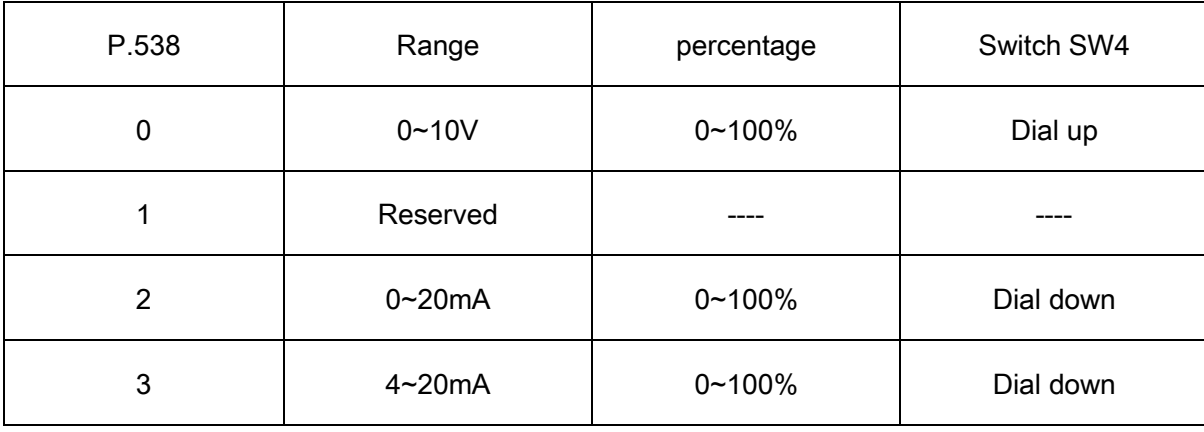

**Note: 1. SA3 and SF3 have two output terminals, namely AM1-5, AM2-5, SE3 has only one analog output, that is, AM-5 usage and parameter settings are the same as AM1-5.**

#### <span id="page-25-0"></span>1.5.9 Analog input

M8058 ON analog input monitoring starts. OFF input monitoring stops.

P.73 sets the analog input range of terminals 2-5 (the minimum unit is 0.1%, the range is -100~100%, the range corresponding to the percentage is set by P.73).

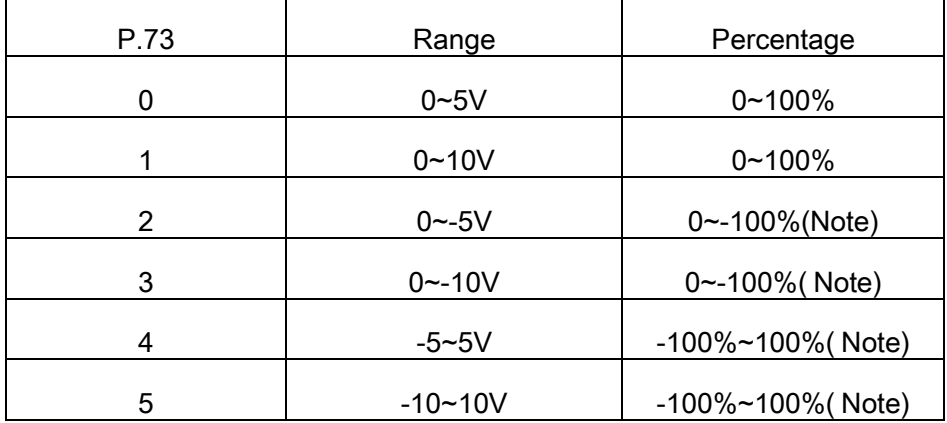

P.531 sets the analog input signal type and monitoring range of terminals 3-5 (the minimum unit is 0.1%, the range is 0~100%, the range corresponding to the percentage is set by P.531). SW1 dials up 3-5 terminals to monitor the input voltage, SW1 dials down 3-5 terminals to monitor the input current.

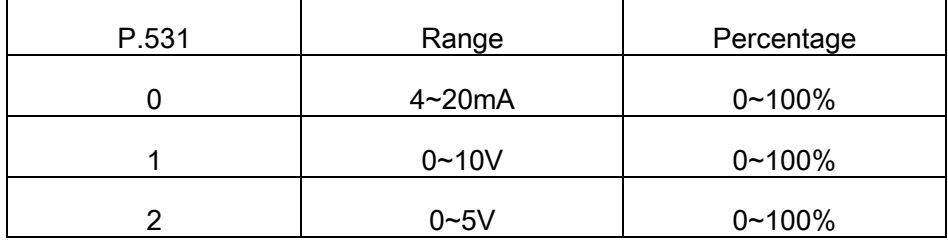

P.17 sets the analog input signal type and monitoring range of terminals 4-5 (the minimum unit is 0.1%, the range is 0~100%, the range corresponding to the percentage is set by P.17). SW2 dial up 4-5 terminals to monitor the input current, SW2 dial down 4-5 terminals to monitor the input voltage.

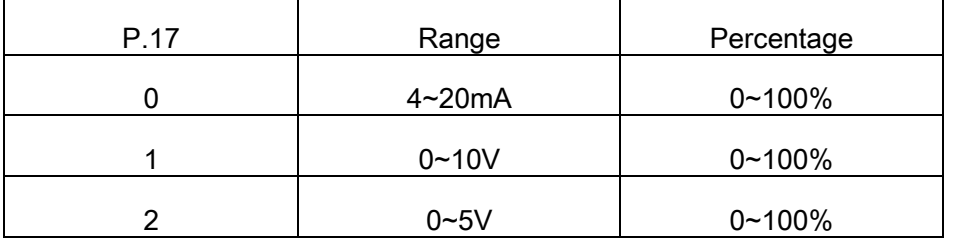

Note: The percentage is negative when a negative voltage is input to the 1.2-5 terminal. But the D register is 16-bit unsigned, so when the percentage is negative, the value of D8056 is 65536-the absolute value of the negative percentage. For example, when the percentage is -100.0%, the value of D8056 is 65536 – 1000 = 64536.

2. SE3 has no 3 terminals.

#### <span id="page-26-0"></span>1.5.10 Pulse train input function

M8060 is a start command for the built-in PLC high-speed input counting function.

M8061 is a built-in PLC high-speed input count clear command.

D8060 is the low 16 bits of the built-in PLC high-speed input count value.

D8061 is the high 16 bits of the built-in PLC high-speed input count value.

The pulse is counted by the HDI port input of SA3 and SF3. At this time, P.550 is set to 54 or input from the M2 terminal of SE3. At this time, P.82 should be set to 54. The wiring method is the same as that in the general mode. The highest pulse frequency that can be identified by high-speed counting is 100KHZ.

As shown in the figure below, when X0 closes and M8060 is set, the high-speed input count is started. The current count value is stored in D8060 and D8061. D8060 transmits the low sixteen bits of the current count value to D0, and D8061 transmits the current high-speed count value to D1. When X1 is closed, the values in D8060 and D8061 return to zero.

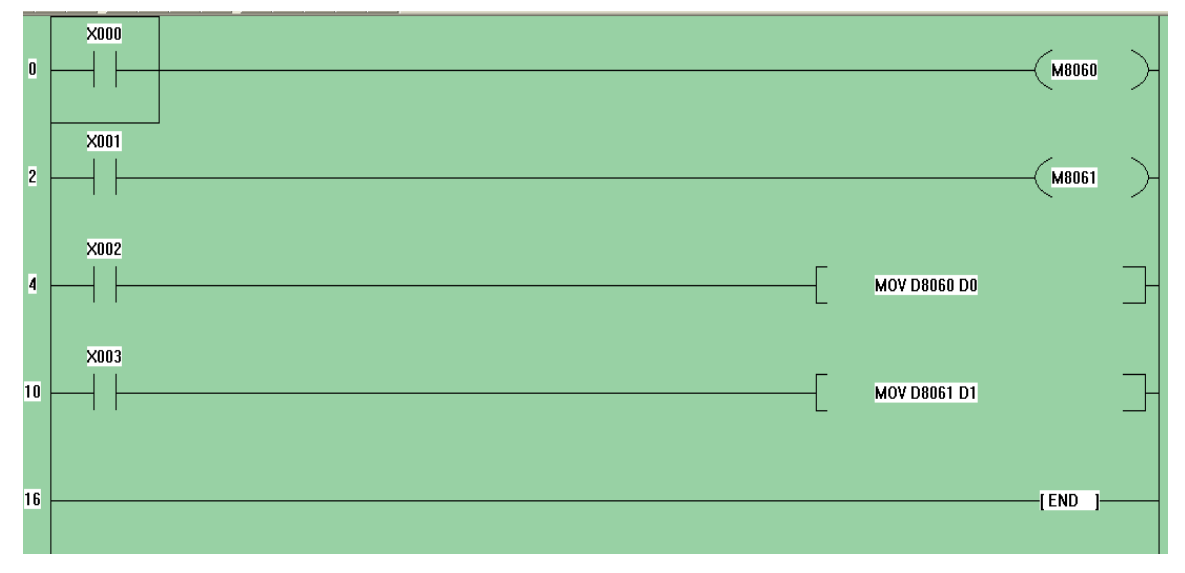

Note: When M8060 or M8061 is edited in the PLC program, the original function of HDI with P.550 set to 54 in SA3 and SF3 becomes invalid when PLC is valid, and the original function of M2 terminal with P.82 set to 54 in SE3 becomes invalid.

# <span id="page-27-0"></span>2. Command function description

The built-in PLC has 21 kinds of basic instructions and 12 kinds of application instructions.

## <span id="page-27-1"></span>2.1 Basic instructions

#### $\triangleright$  Basic instruction list

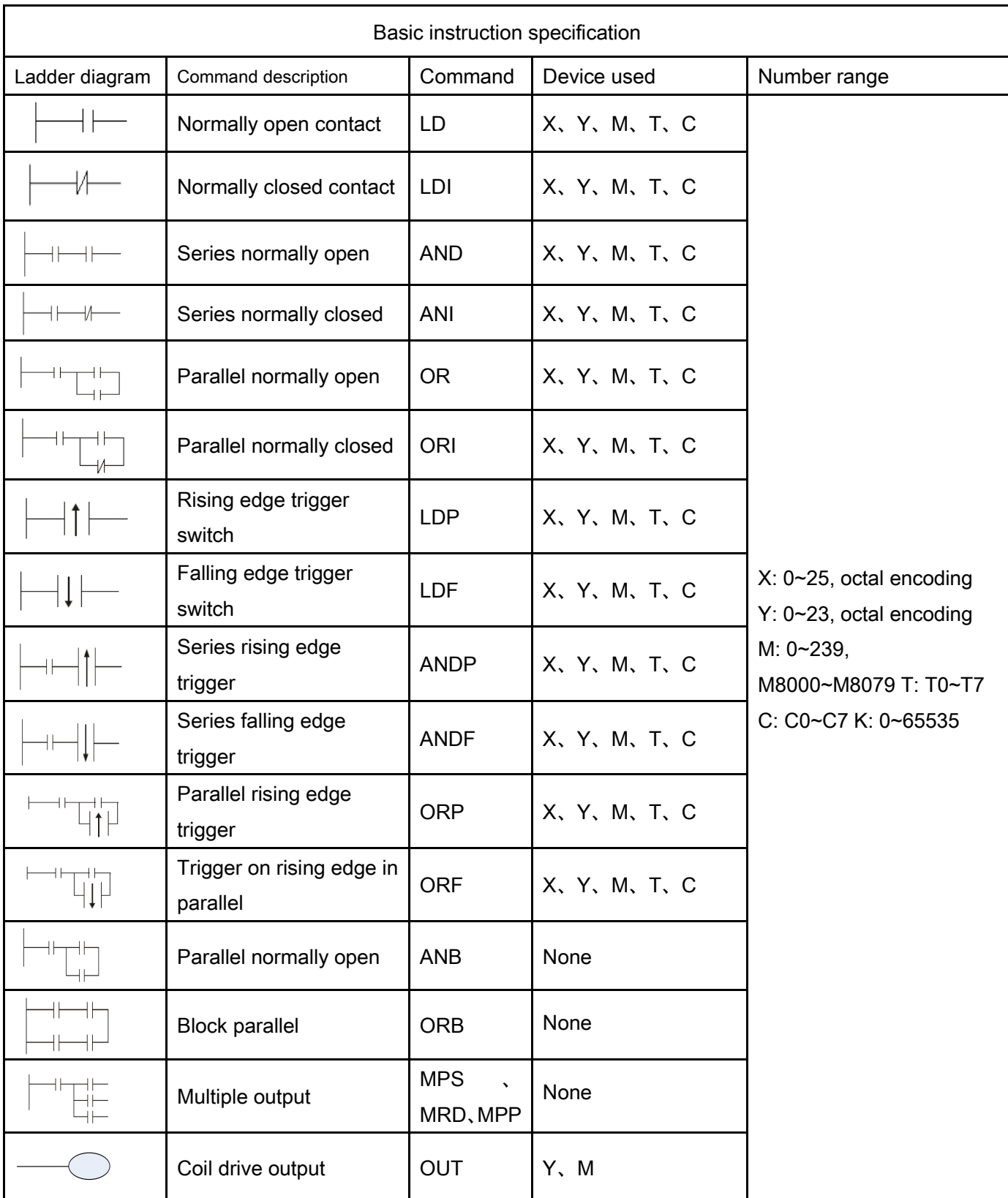

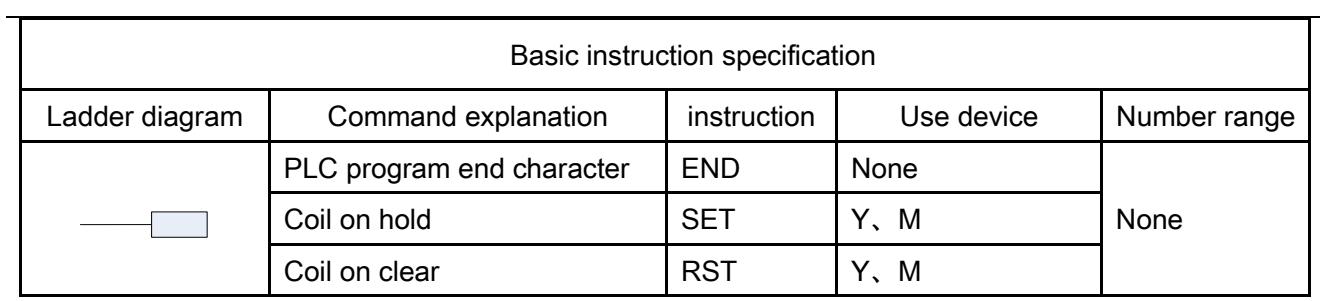

 $\triangleright$  Detailed explanation of basic instructions

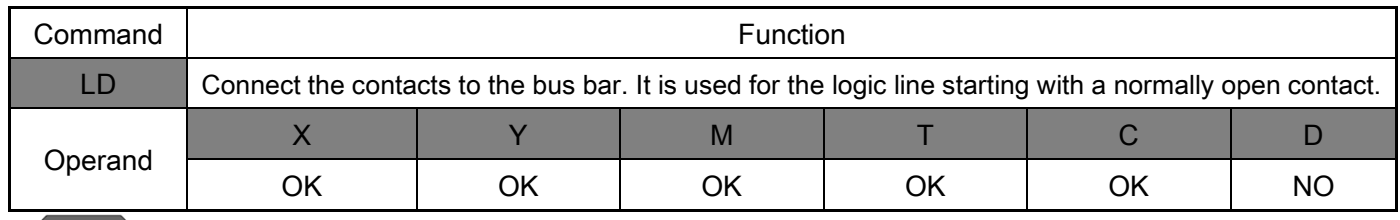

Example:

Ladder: Command: Command: Command: Command: Command: Command: Command: Command: Command: Command: Command: Command: Command: Command: Command: Command: Command: Command: Command: Command: Command: Command: Command: Command

Y0 **X0**

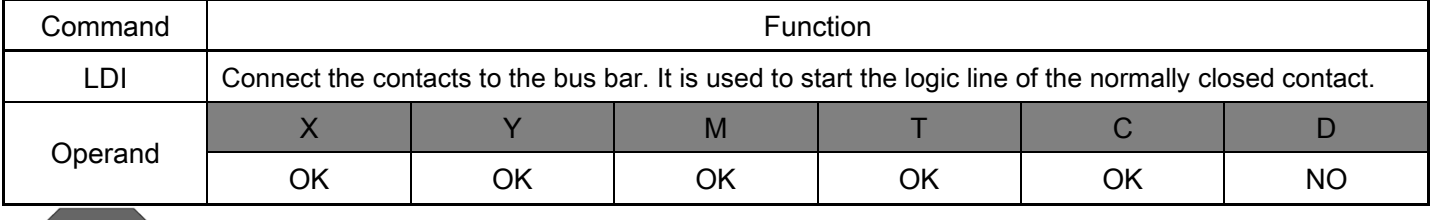

## Example:

Ladder: William Street and Command: Command: Command: Command: Command: Command: Command: Command: Command: Command: Command: Command: Command: Command: Command: Command: Command: Command: Command: Command: Command: Comman

Y0 **X0**

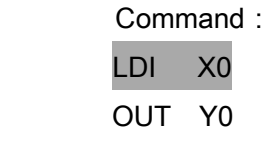

LD X0

OUT Y0

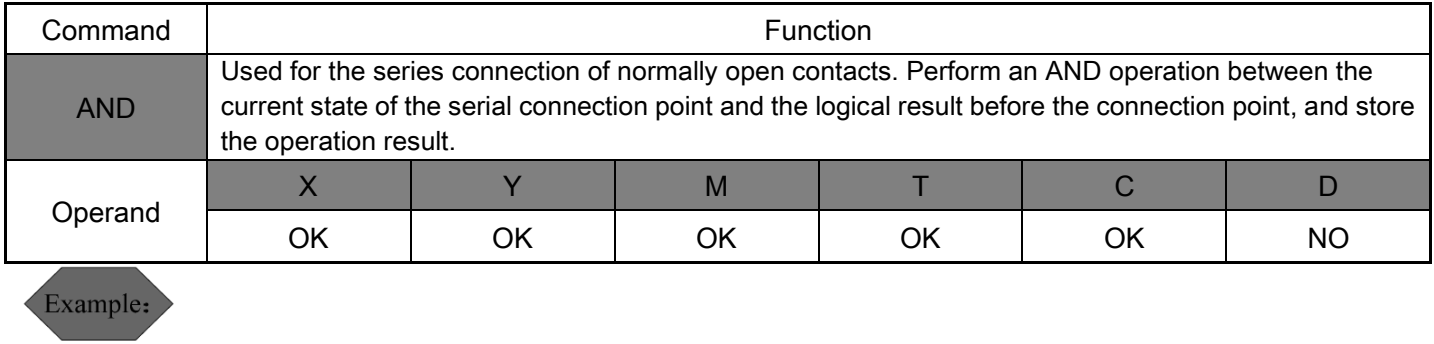

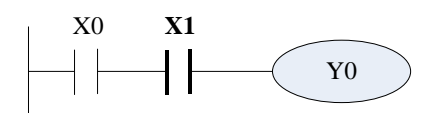

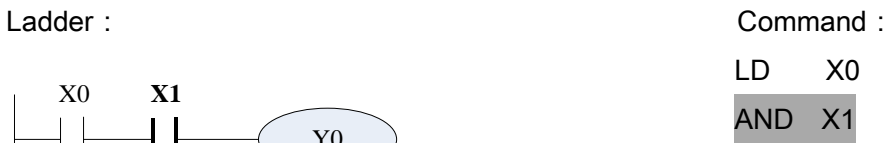

OUT Y0

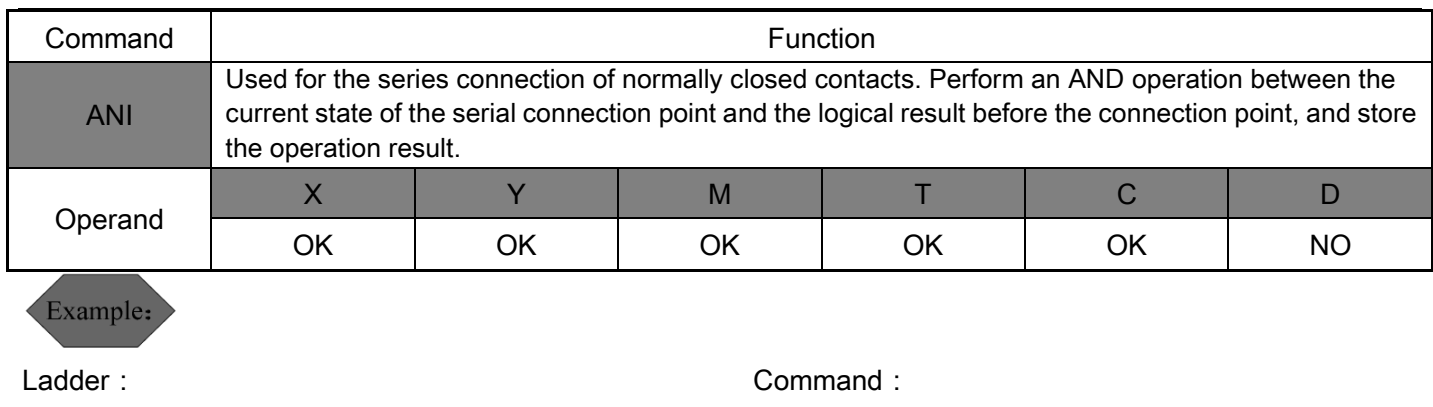

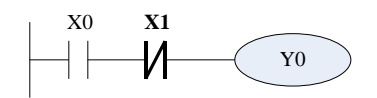

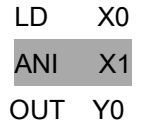

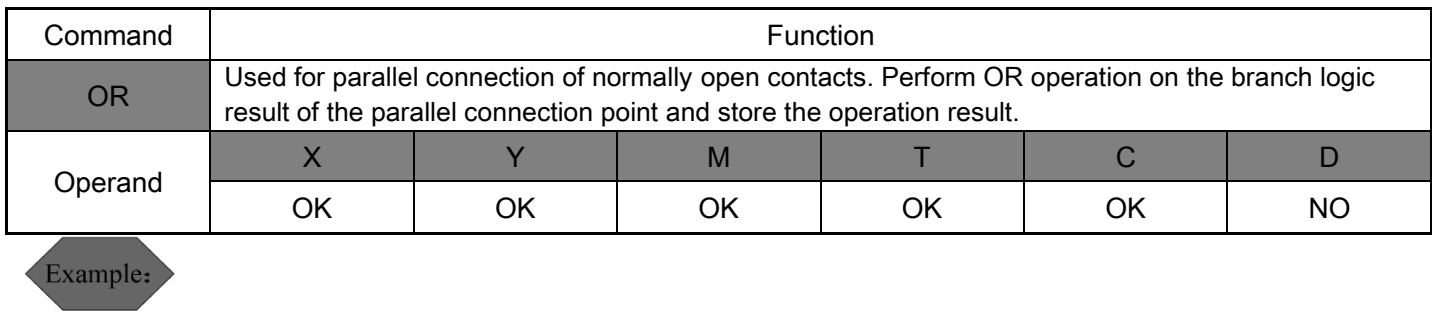

Ladder: Command: Command: Command: Command: Command: Command: Command: Command: Co

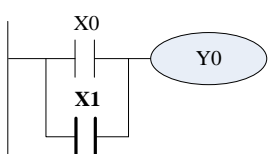

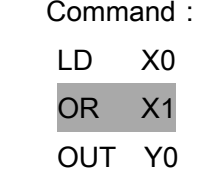

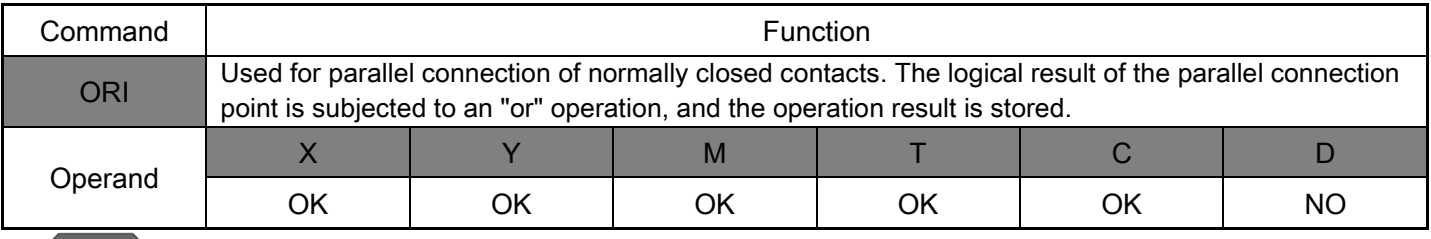

Example:

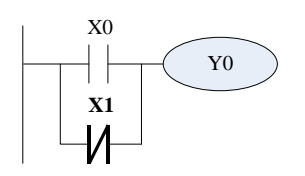

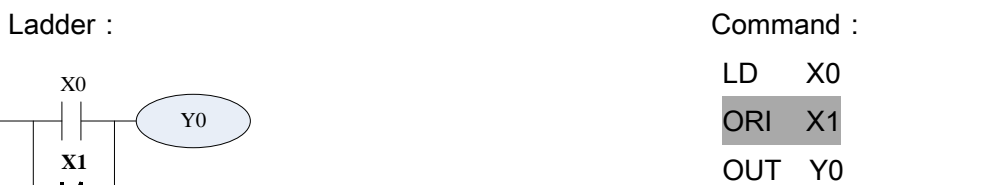

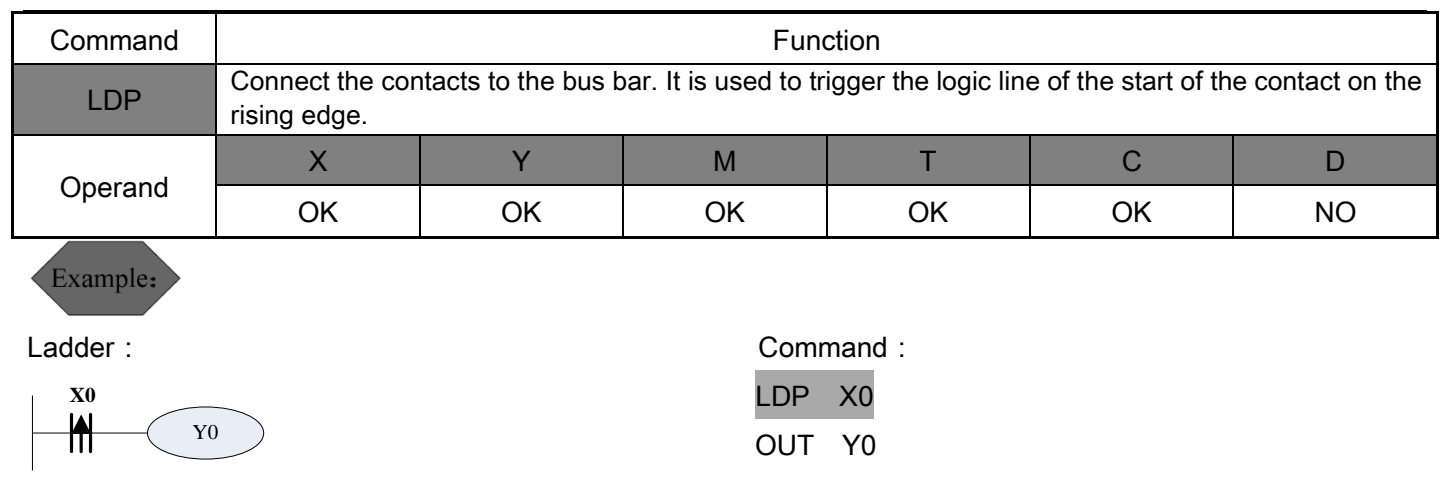

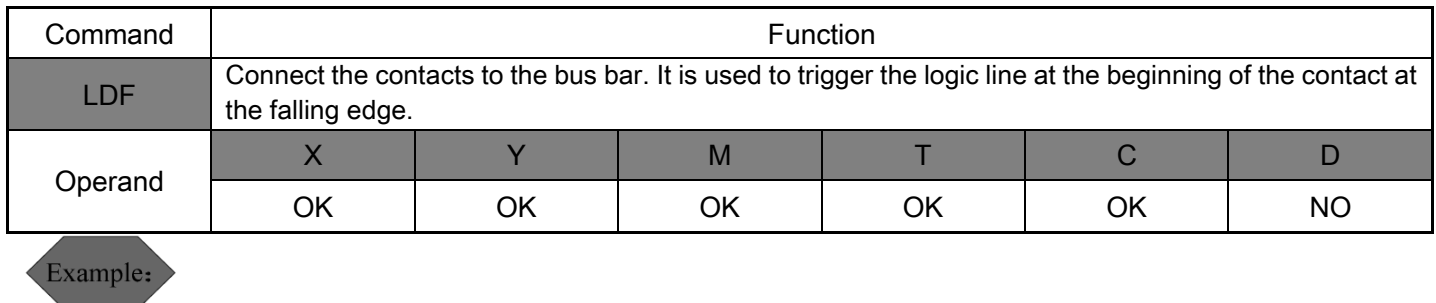

Ladder:

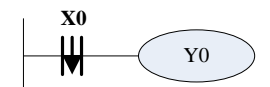

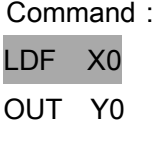

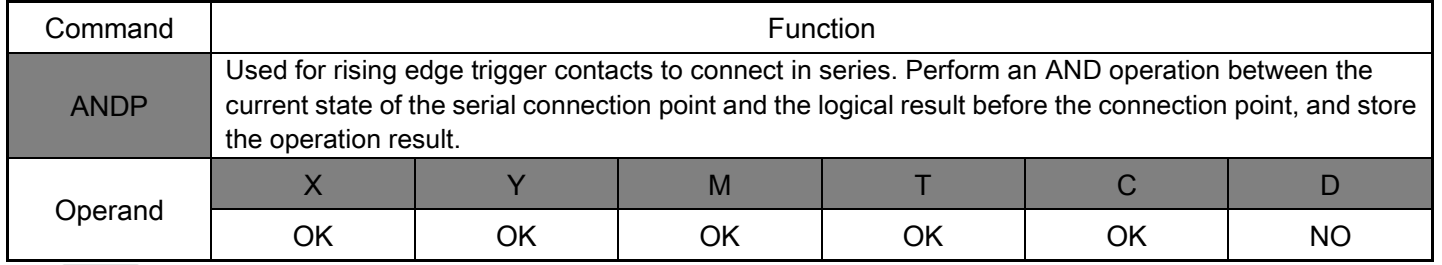

Example:

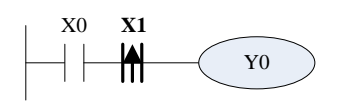

Ladder: Command: Command: Command: Command: Command: Command: Command: Command: Command: Command: Command: Command: Command: Command: Command: Command: Command: Command: Command: Command: Command: Command: Command: Command

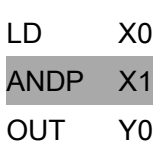

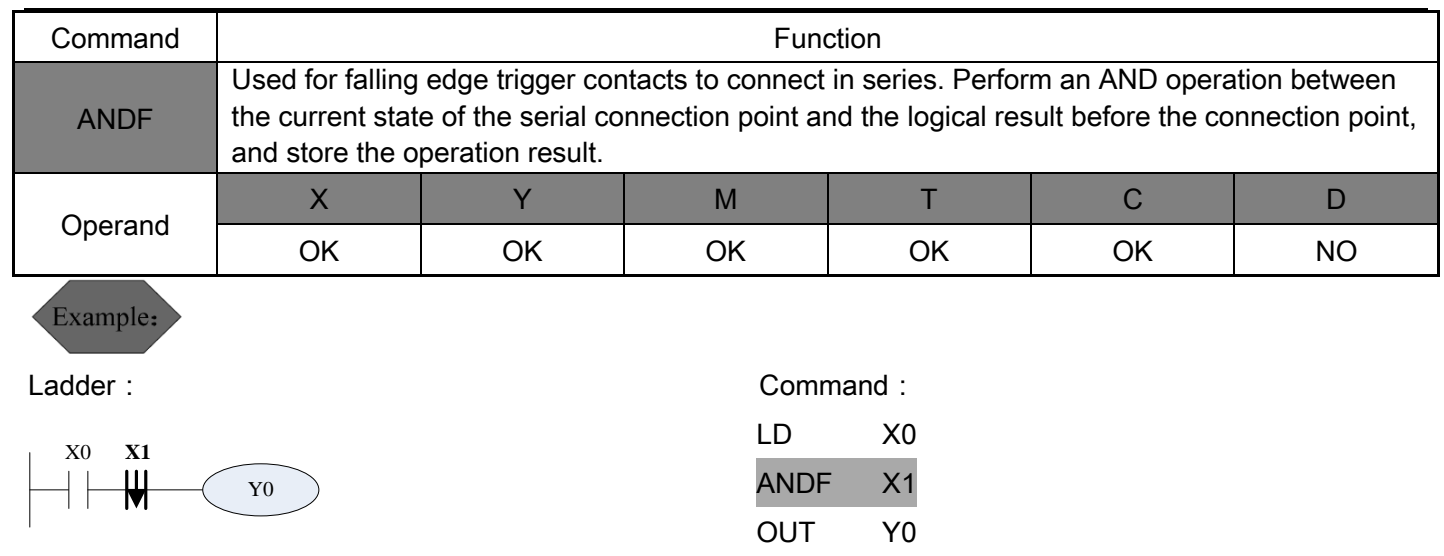

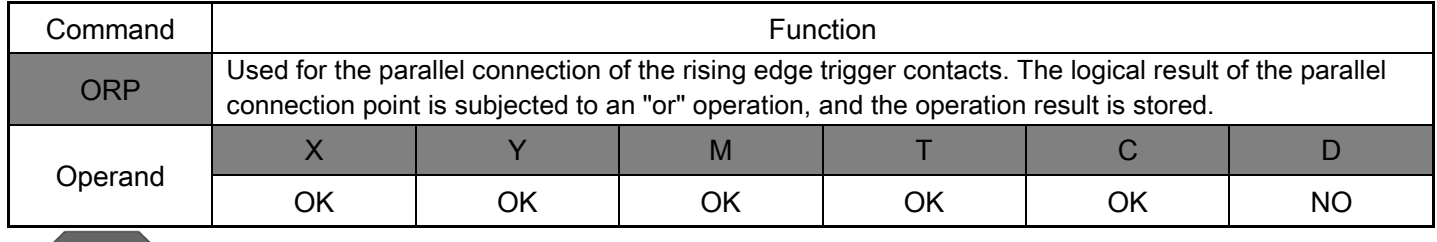

Example:

Ladder:

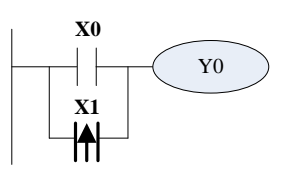

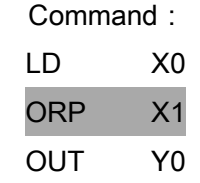

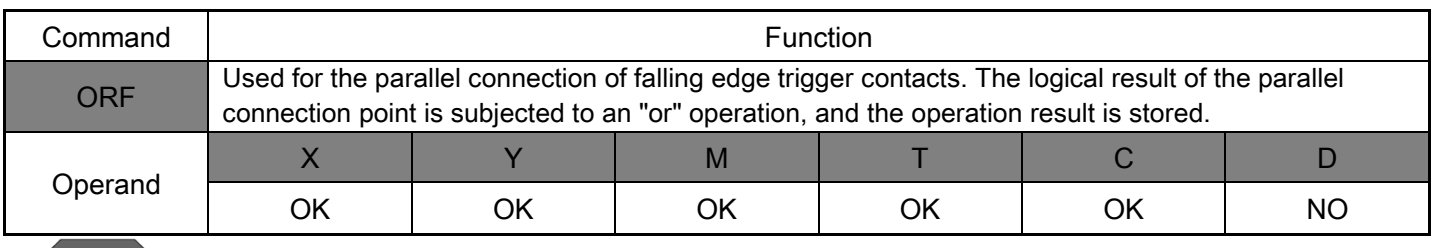

Example:

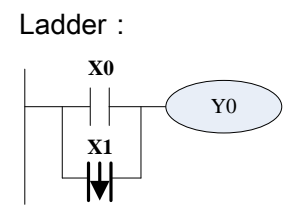

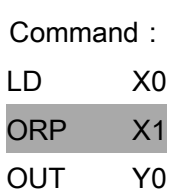

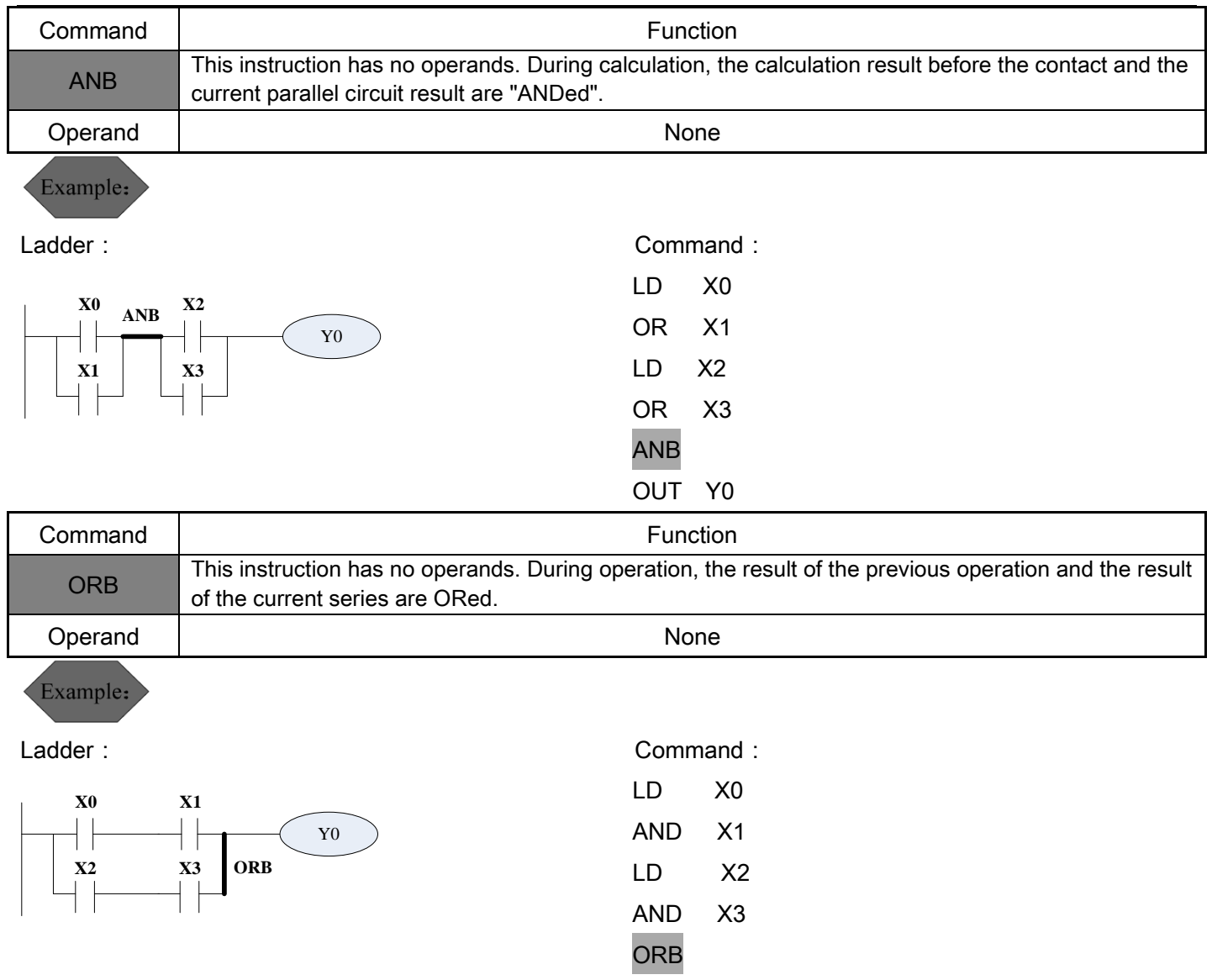

OUT Y0

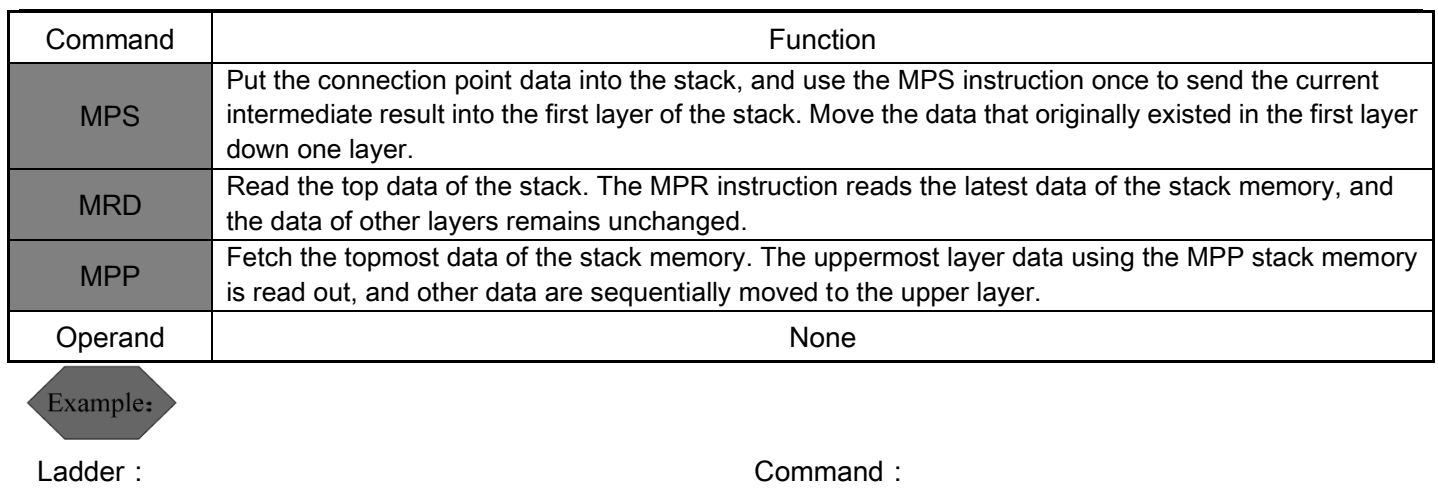

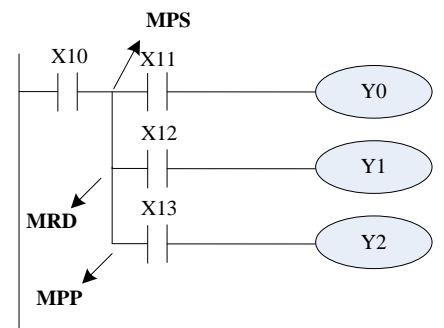

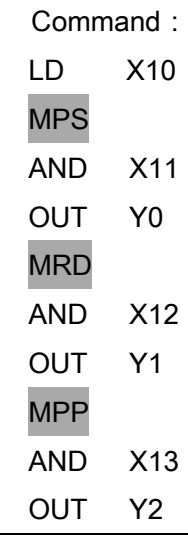

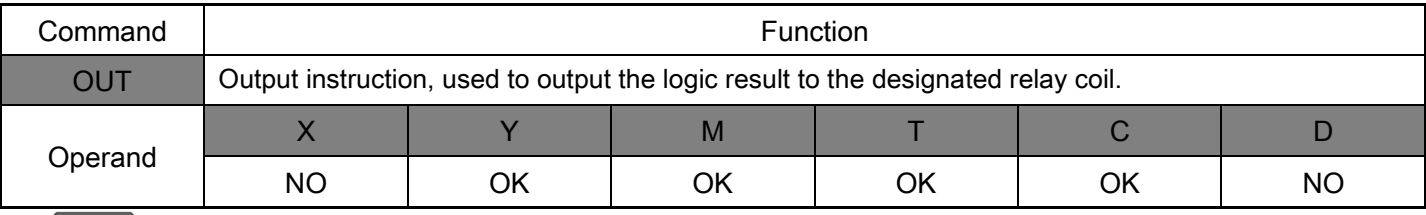

## Example:

Ladder: Command:

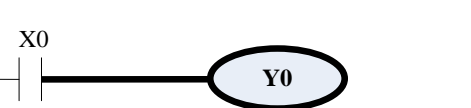

LD X0

OUT Y0

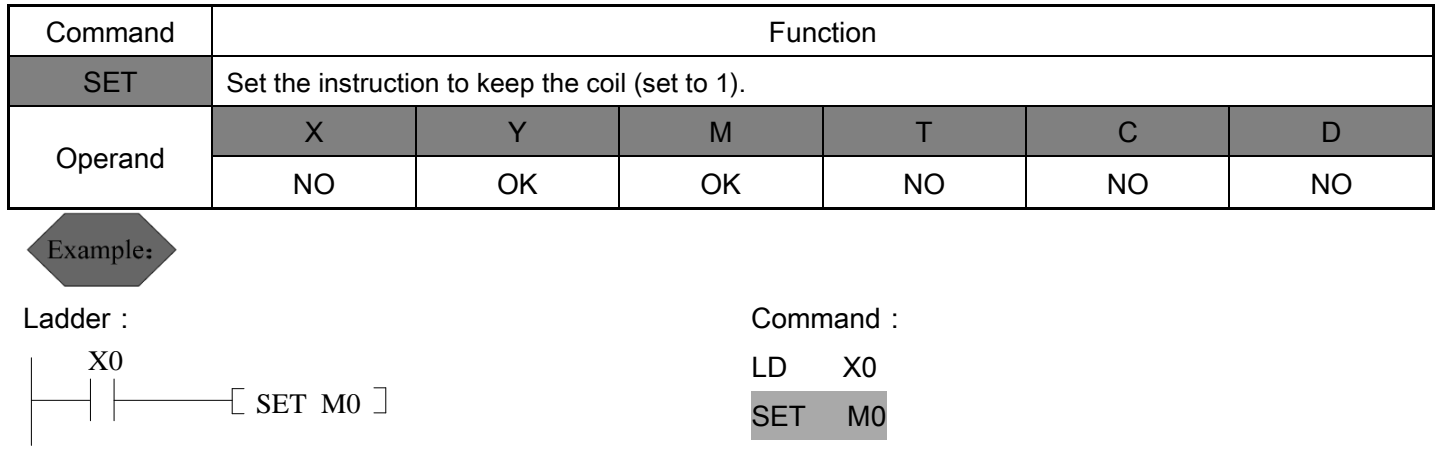

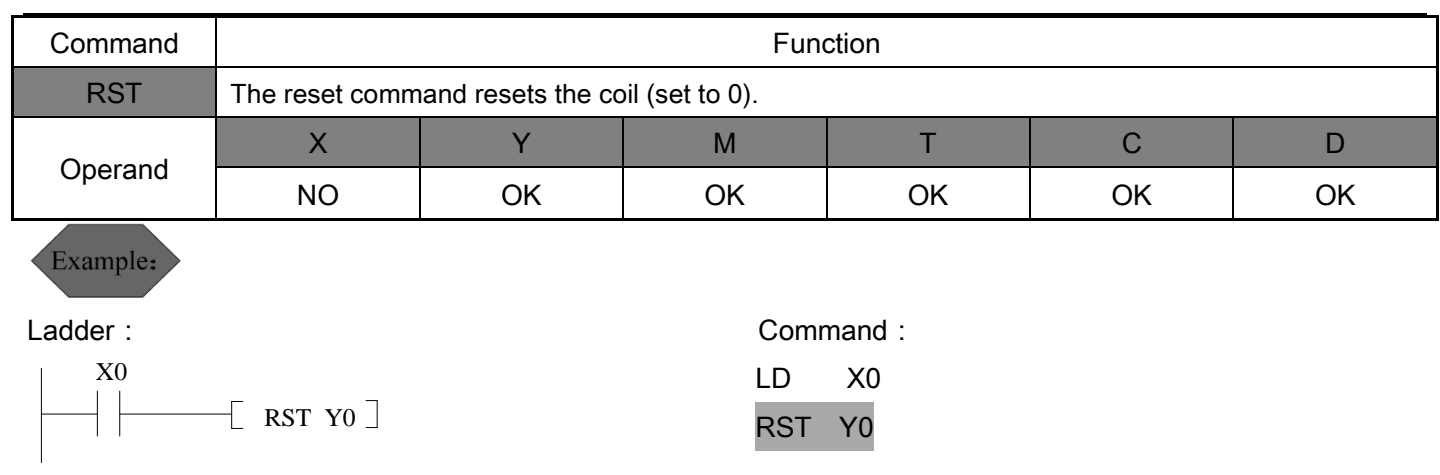

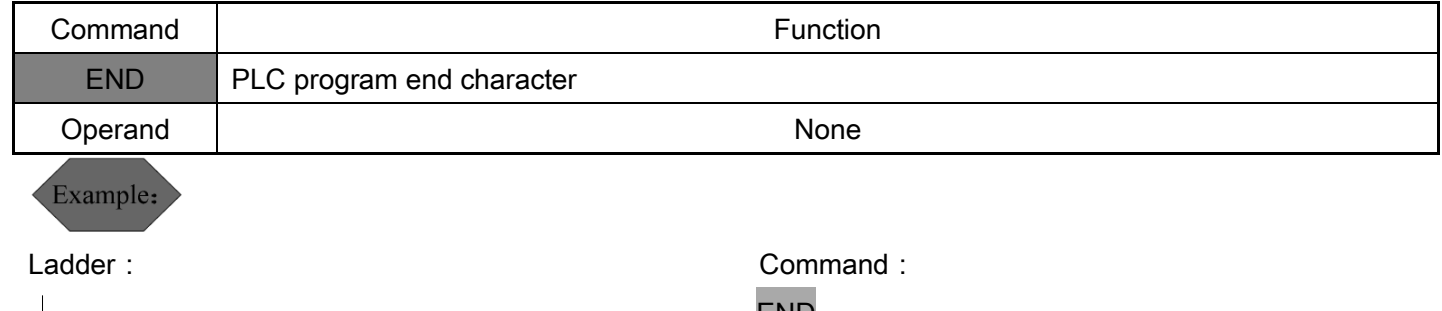

END

END

#### <span id="page-35-0"></span>2.2 Function instruction

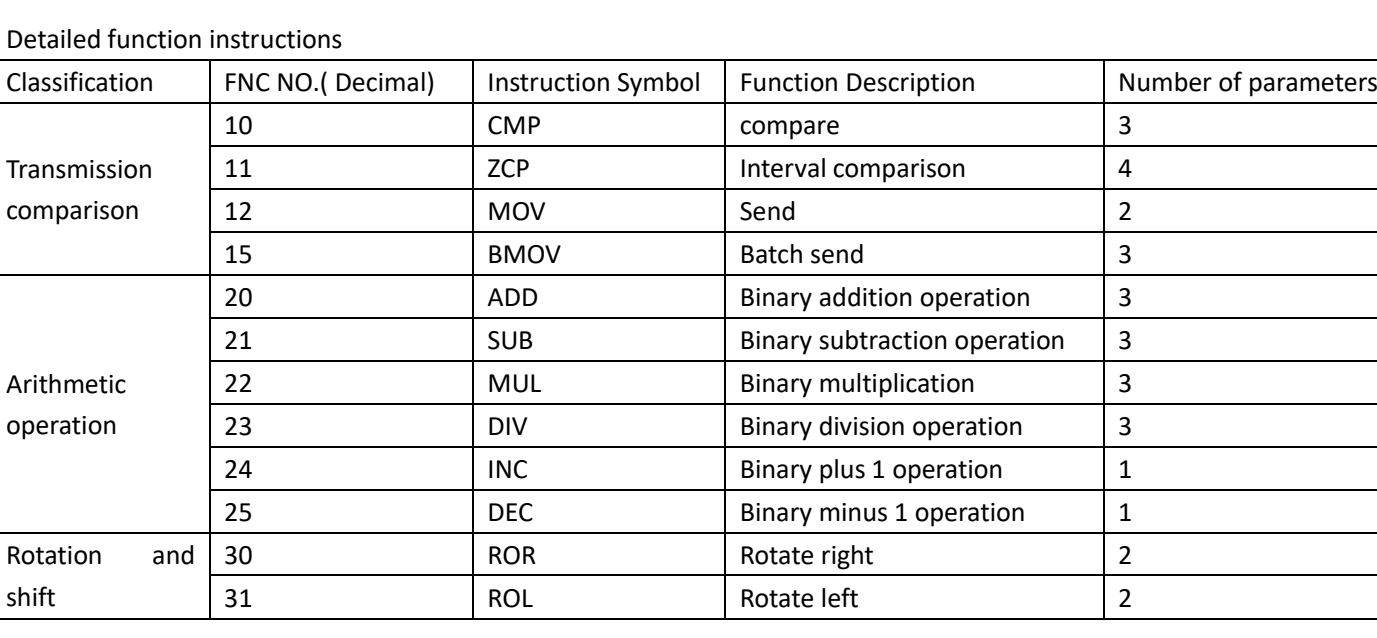

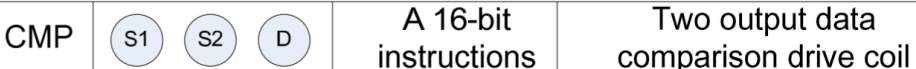

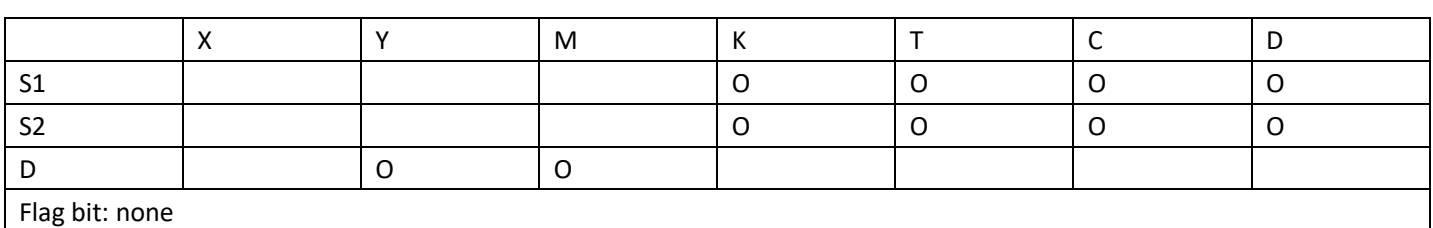

Explanation:

**FNC 10** 

Source operand

 $\left(\begin{matrix} s_1 \\ \vdots \end{matrix}\right)$  : The comparison value is 1. Source operand

 $\left(\begin{matrix} S^2 \end{matrix}\right)$  : The comparison value is 2. Source operand

 $\left( \begin{matrix} D \end{matrix} \right)$  : Comparing results.

Show the comparison result of  $\binom{s_1}{s_2}$ through

The numbers to be compared are all unsigned 16-bit binary numbers.

Example:

If the target points to M0, it will automatically occupy M0~M2.

CMP instruction is executed when X0 is ON. CMP is not executed when X0 is OFF, and the state remains as before X0 is OFF.

 $\left(\begin{array}{c} \n\end{array}\right)$ 

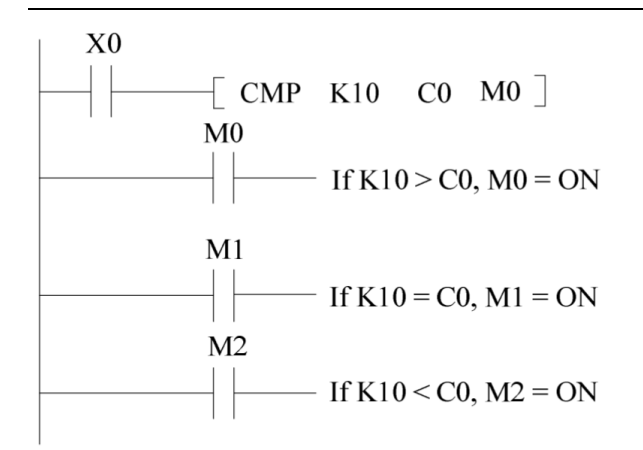

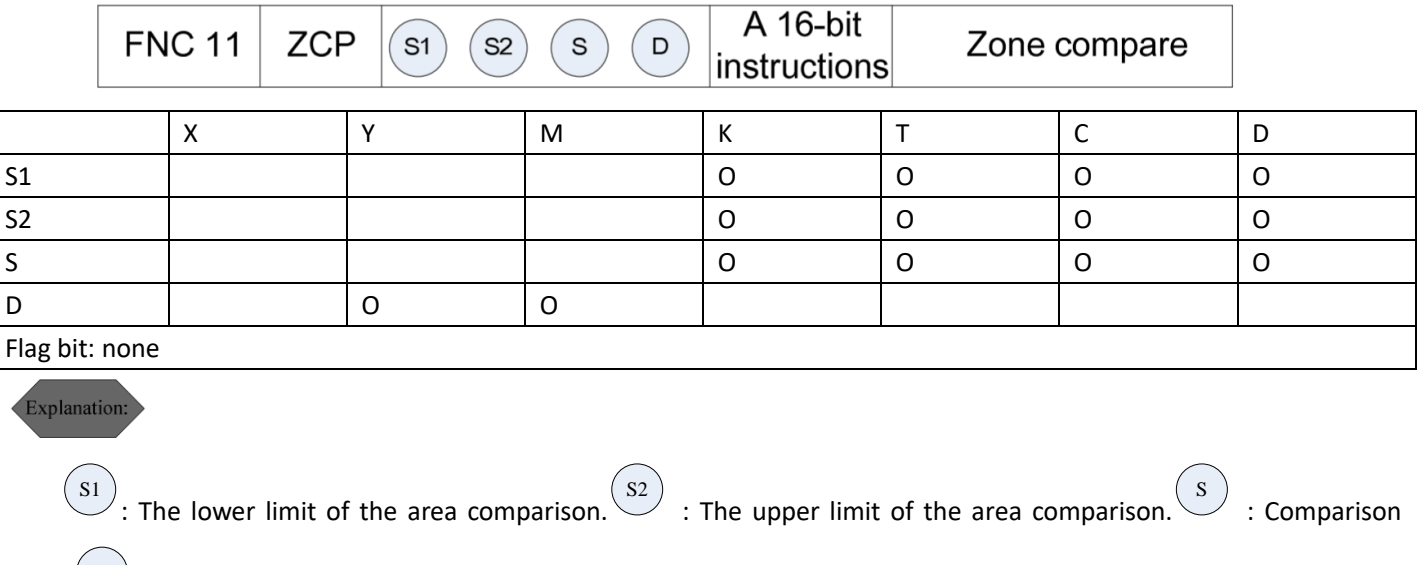

value.  $\overset{(D)}{\smile}$  : Comparing results.

Example:

The value of  $\left(\begin{smallmatrix} S1 \end{smallmatrix}\right)$ must be less than the value of  $\overset{\text{(S2)}}{\longrightarrow}$  . The result of the comparison is shown by  $\begin{pmatrix} 0 \end{pmatrix}$ 

If the target points to M0, it will automatically occupy M0~M2.

The ZCP instruction is executed when X0 is ON. When X0 is OFF, ZCP is not executed, and the state remains as before X0 is OFF.

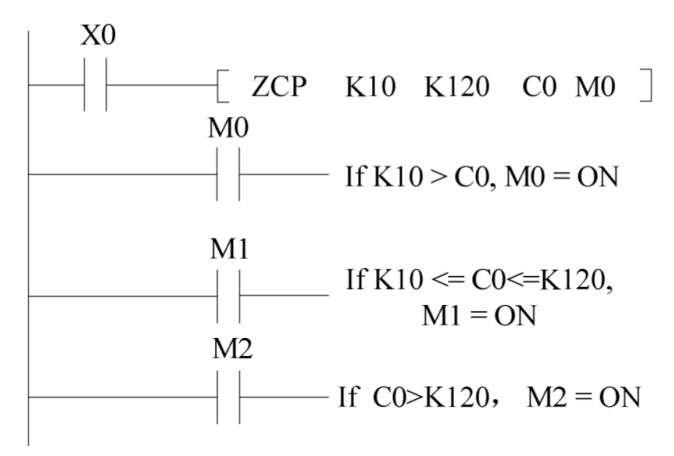

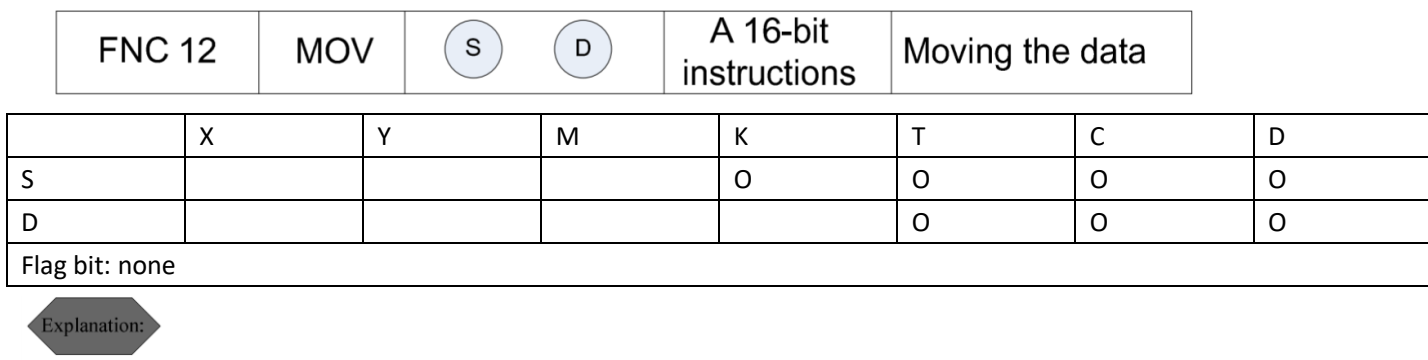

 $\left( \begin{matrix} S \end{matrix} \right)$ :  $\left( \begin{matrix} D \end{matrix} \right)$ : Data storage destination address.

The instruction sends the data to the destination address. The data in  $\left(\begin{array}{c} \n\end{array}\right)$  $\frac{1}{2}$  will not change if the instruction is not executed.

# Example:

The content of D0 will not change when X0 is OFF. K10 is transferred to D0 when X0 is ON.

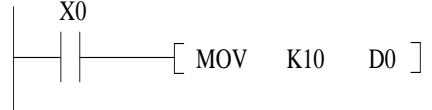

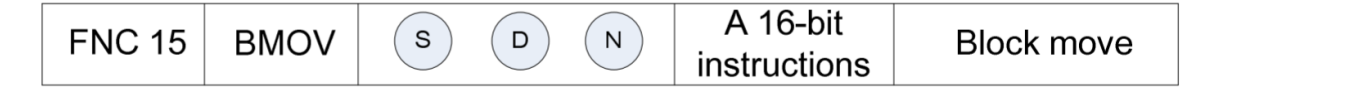

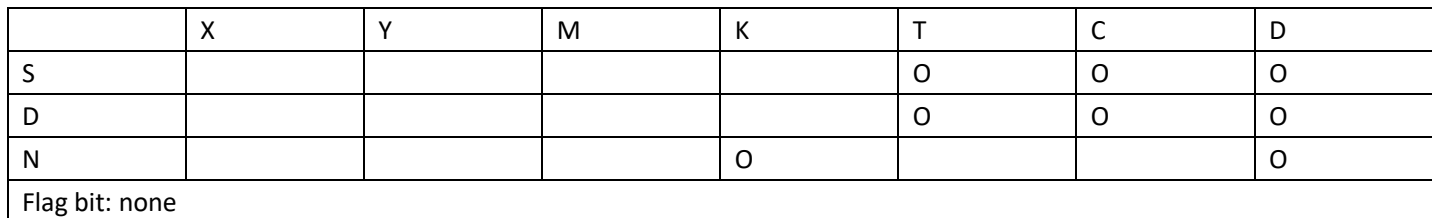

Explanation:

S  $\bigcirc$  : The data source starts.  $\overset{(D)}{\circ}$  : Data transfer destination address.  $\overset{(N)}{\circ}$  : Transmission block length.

Transfer the data block composed of  $\overset{\mathbf{(N)}}{\longrightarrow}$  numbers starting from the component designated by  $\overset{\mathbf{(S)}}{\sim}$  $\,$  to the designated target block.

Example:

When X0 is ON, the data in D0~D5 are transferred to D10~D15.

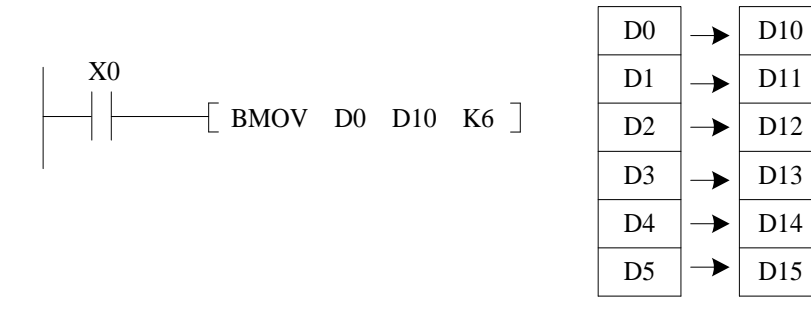

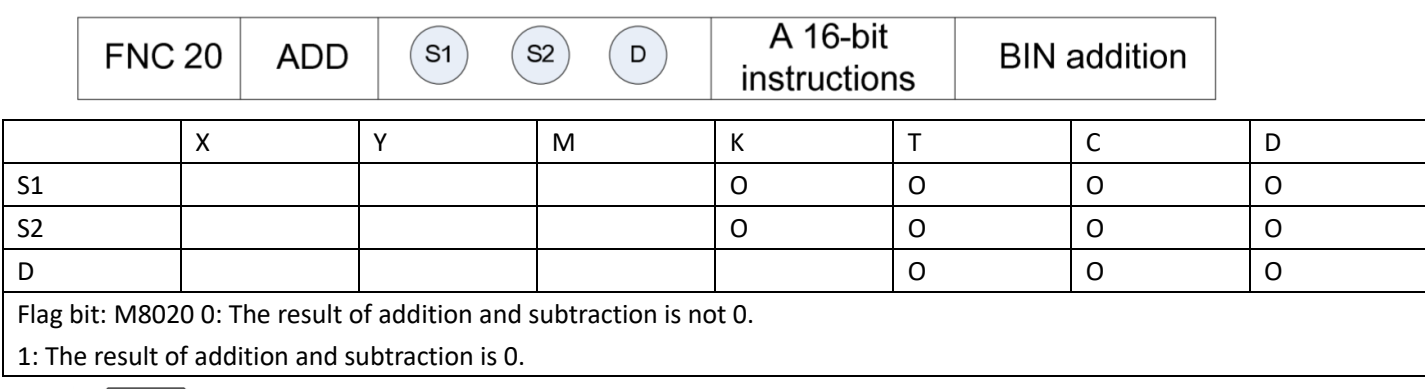

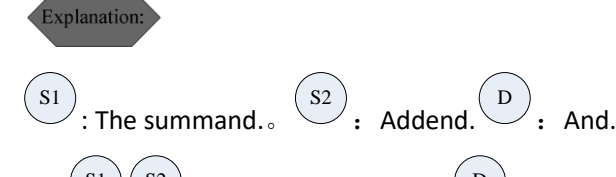

Add  $(s_1)(s_2)$ and send the sum to  $\overline{\mathcal{L}}$ . The numbers participating in the operation are all unsigned 16-bit binary

#### numbers.

When the operation result is zero, M8020 is set. If the result of addition and subtraction is not zero, M8020 will be cleared.

# Example:

When X0 is ON, D0 and D10 are added together, and the result is stored in D20.

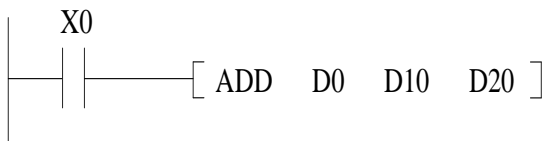

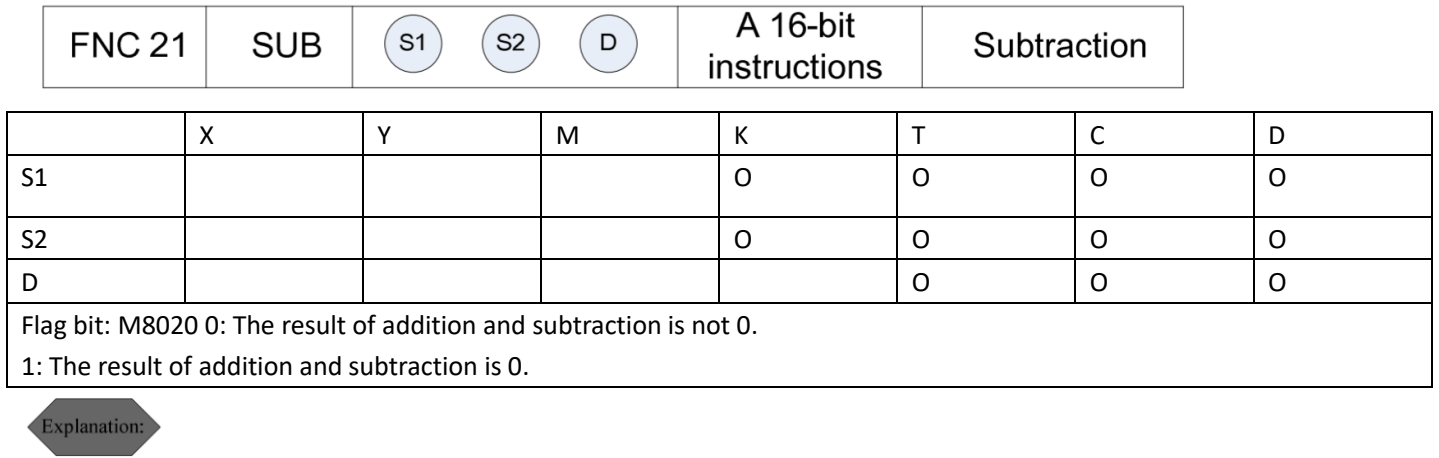

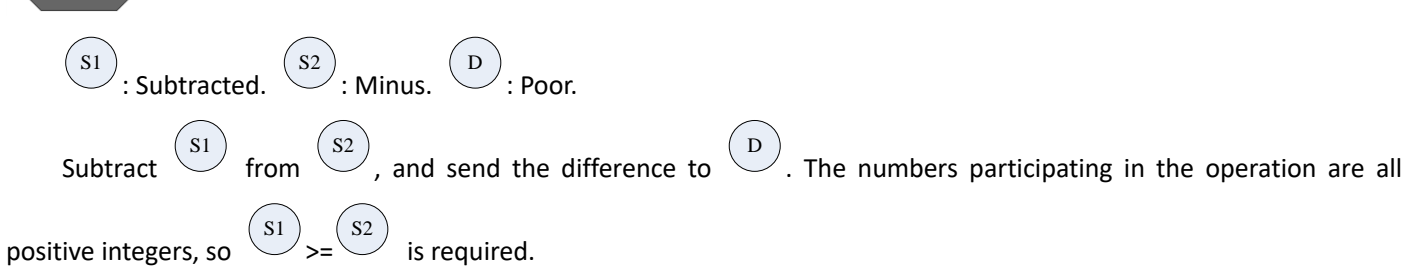

When the operation result is zero, M8020 is set. If the result of addition and subtraction is not zero, M8020 will be cleared.

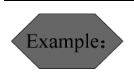

X0 is ON, the number in D0 is subtracted from the data in D10, and the difference is stored in D20. If the difference obtained is zero, M8020 will be set to 1.

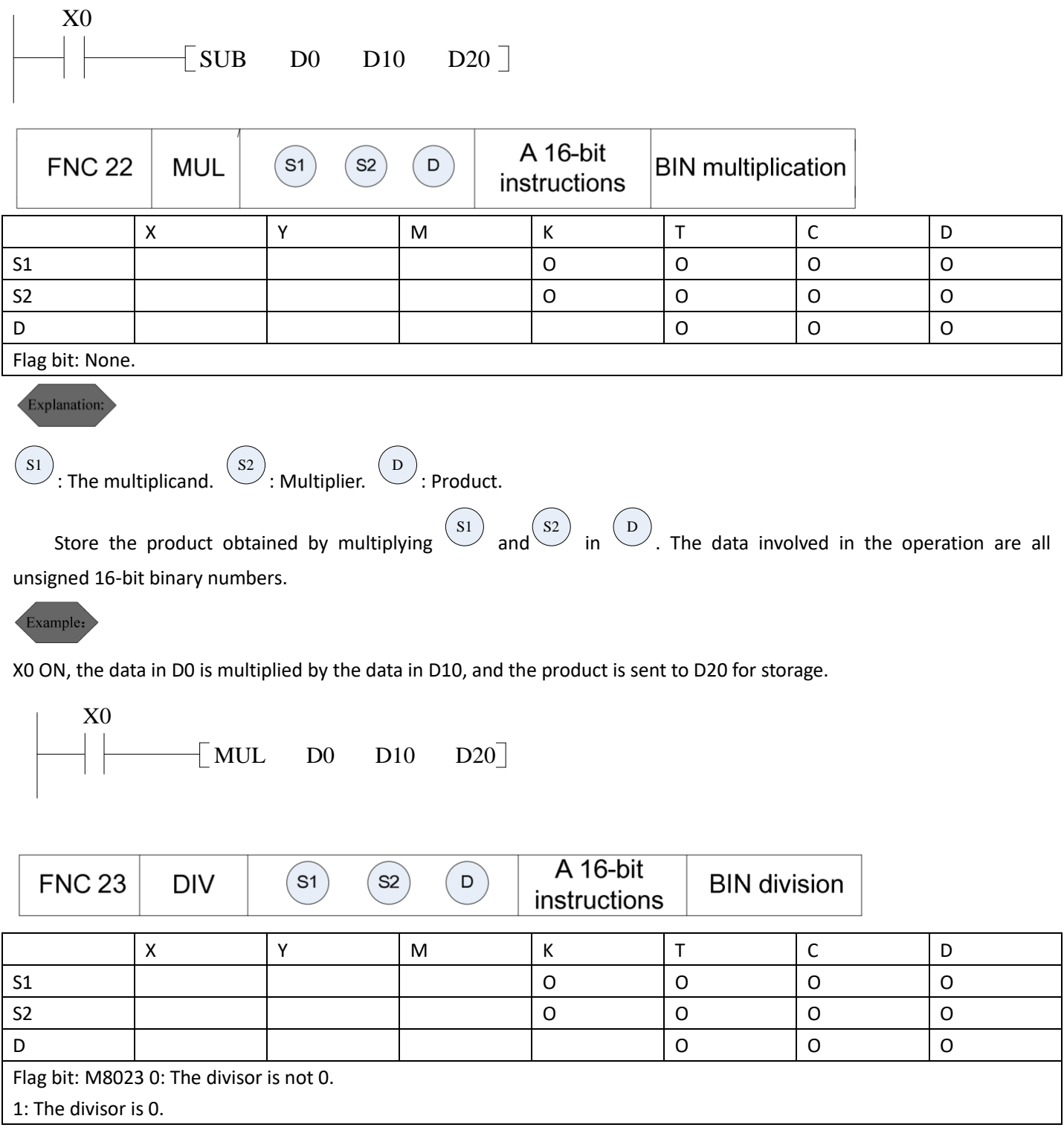

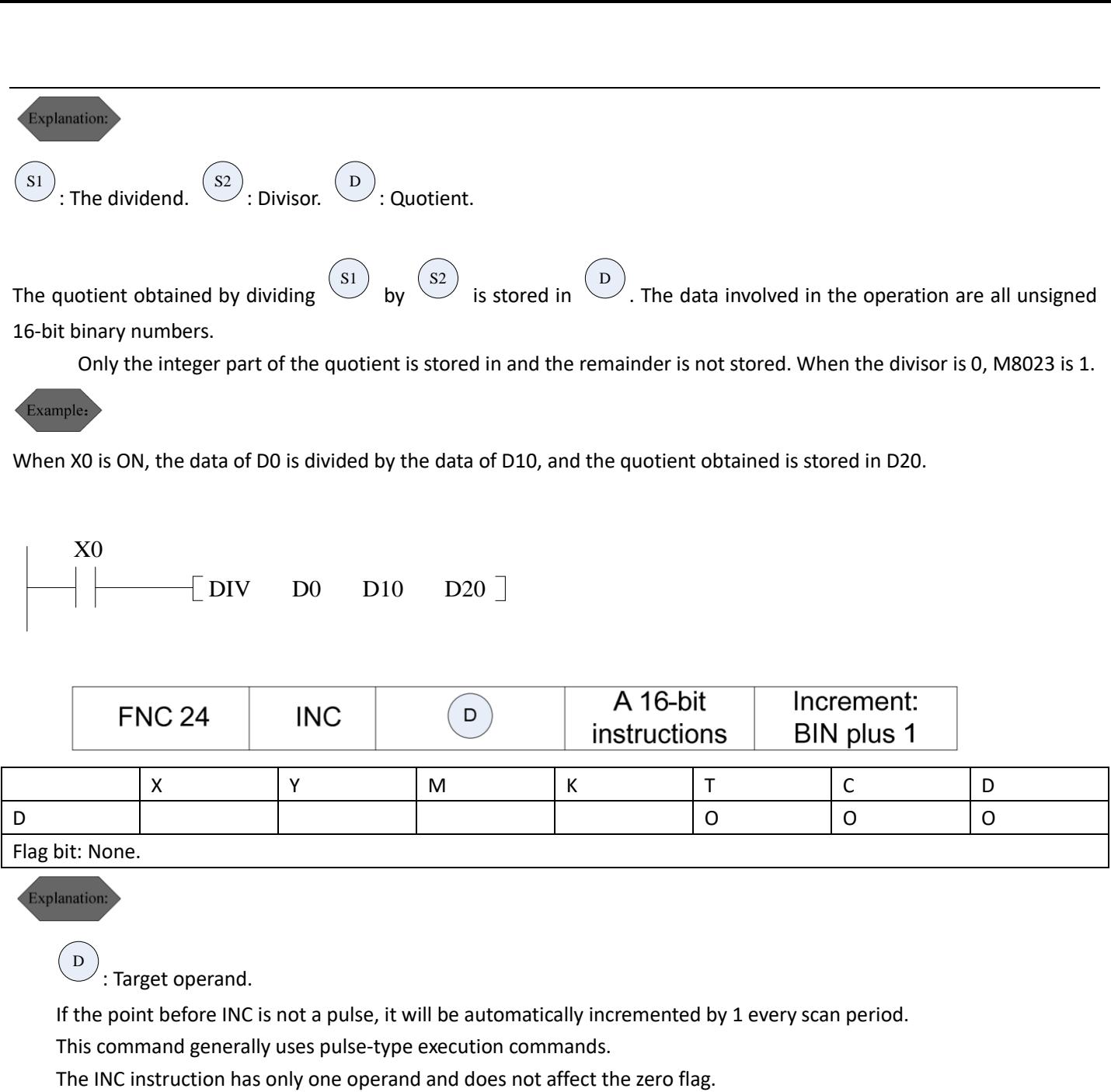

The calculated data is an unsigned 16-bit binary number.

# Example:

D0 will automatically increase by 1 when X0 OFF $\rightarrow$ ON.

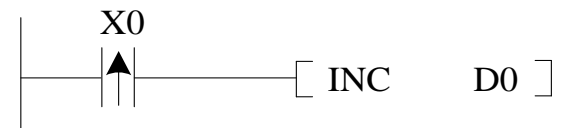

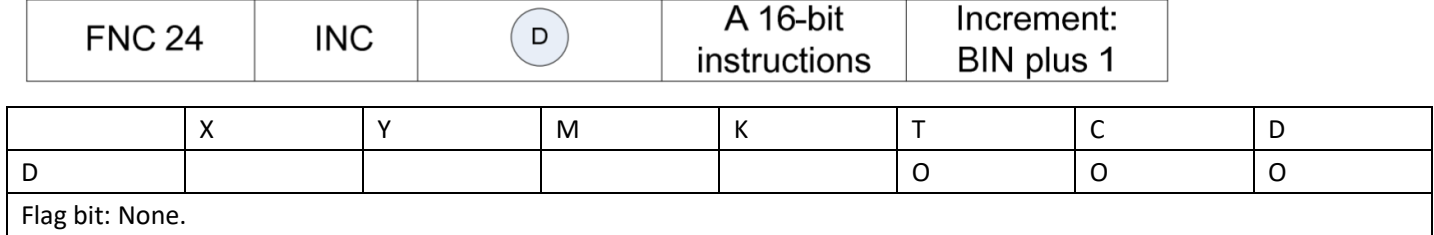

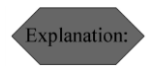

 $\overline{\mathcal{D}}$  : The target operand.

If the point before DEC is not a pulse, it will be automatically decremented by 1 for each scan period This command generally uses pulse type execution command

The DEC instruction has only one operand and does not affect the zero flag.

The calculated data is an unsigned 16-bit binary number.

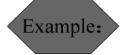

D0 will automatically increase by 1 when X0 OFF→ON.

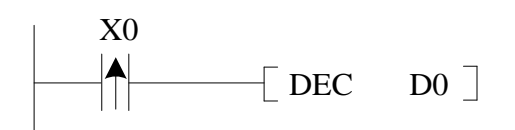

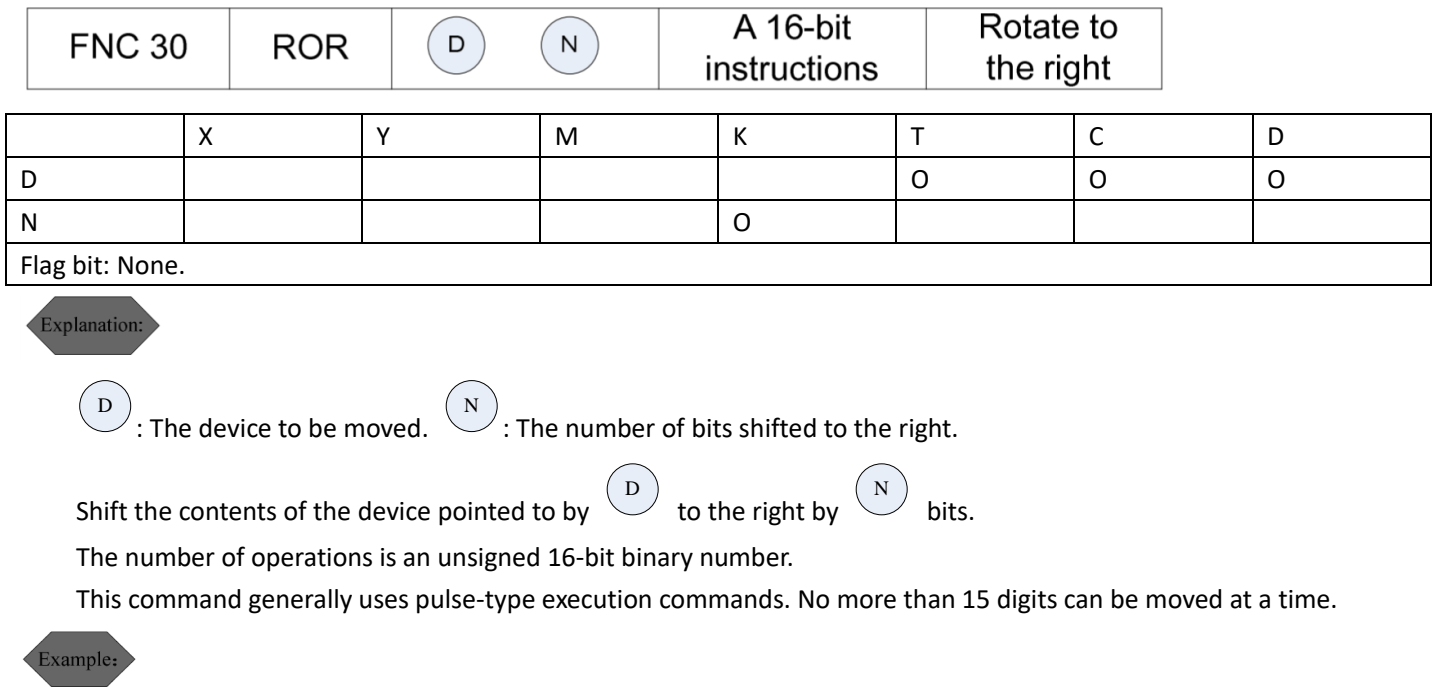

When X0 OFF→ON, the 16 bits of D0 move to the right in a group of four bits.

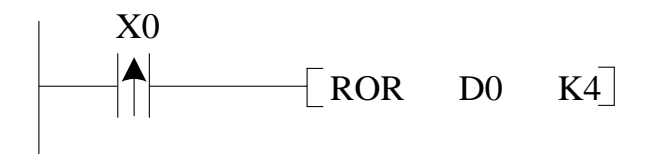

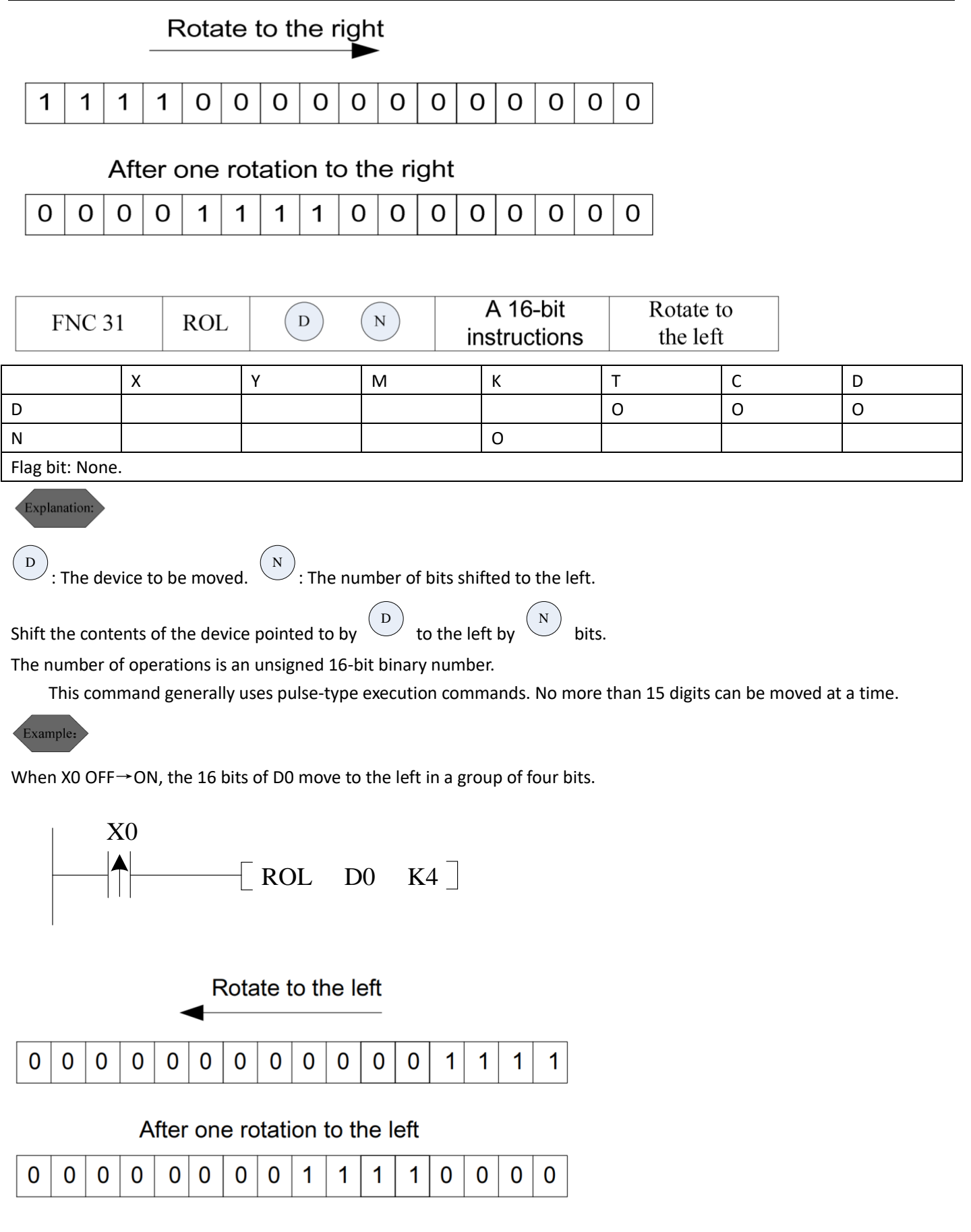

## <span id="page-43-0"></span>3. Communication application note

#### <span id="page-43-1"></span>3.1 Modbus communication protocol

- > The embedded PLC supports Modbus RTU and Modbus ASCII protocol for communication to read and write software devices.
- $\triangleright$  Modbus address of bit soft device is divided into group address and address. The operation of the group address is to read and write 16-bit soft devices at the same time. Up to 416 address operations can be read and written at a time. Word soft devices have only group addresses, and up to 20 read and write at a time. When writing parameter D during communication, ensure that the inverter is in communication mode.

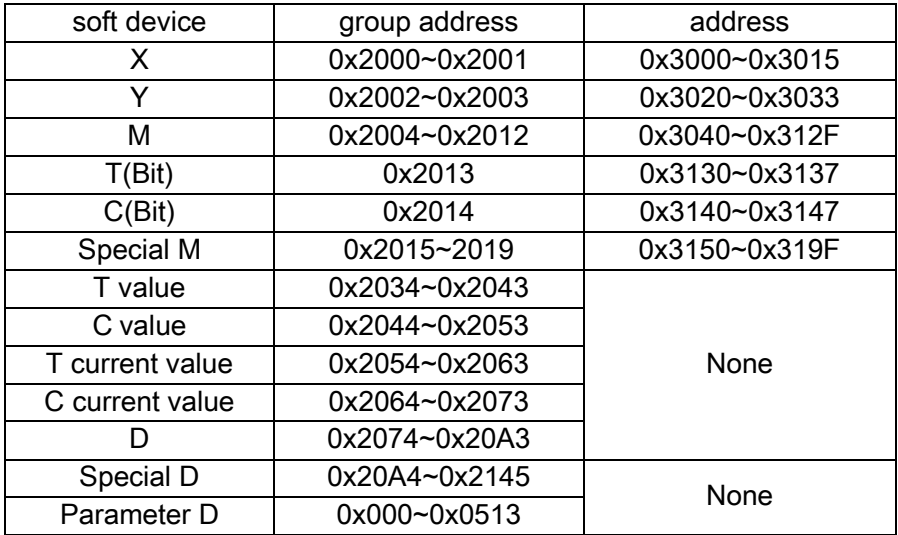

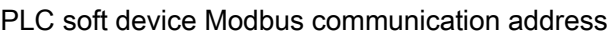

 $\triangleright$  Command codes available for communication with PLC

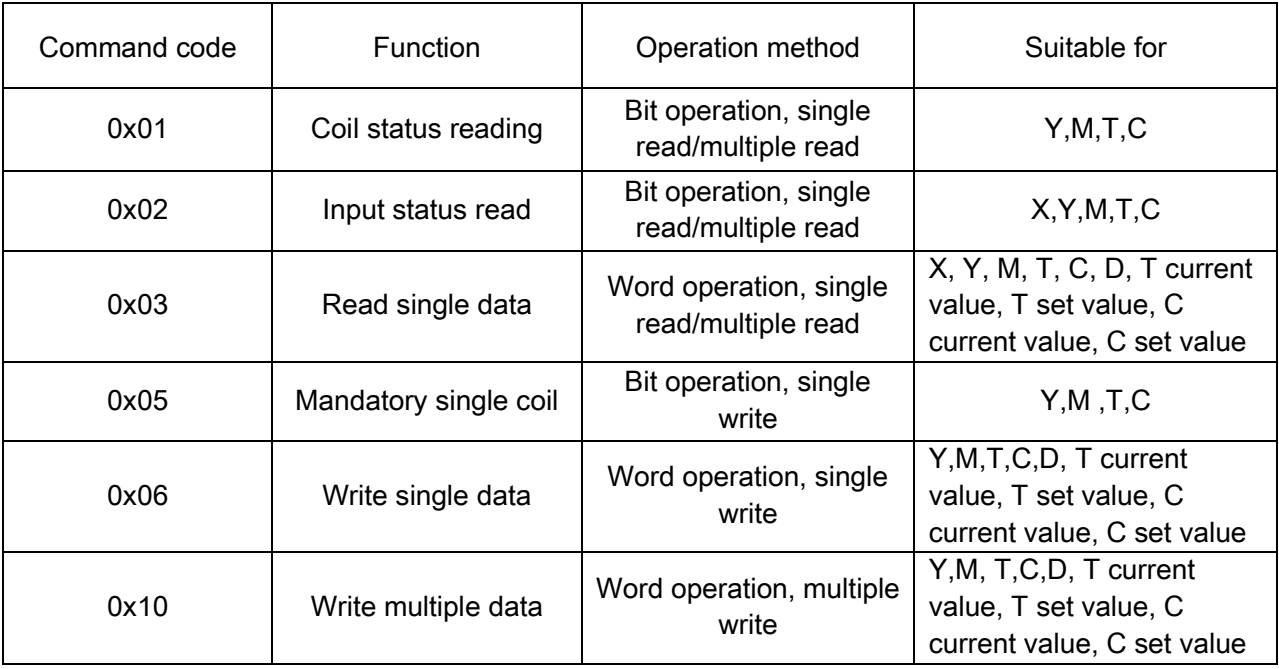

 $\triangleright$  Communication example

Example 1: Read the status of M16~M33.

Address method:

Enquiry: 01 01 30 50 00 12 B3 16 Reply: 01 01 03 BC ED 03 F0 FB

Analysis of the reply data: 0xBC corresponds to the state of M23 ~ M16. M18, M19, M20, M21, M23 are 1, M16, M17, and M22 are 0.

0xED corresponds to the state of M31~M24. M24, M26, M27, M29, M30, M31 are 1, M25, M28 are 0. 0x03 corresponds to the state of M33~M32. M33, M32 are less than one byte, so the extra part is 0. The status of M33 and M32 is 1.

Group address mode:

Enquiry: 01 03 20 05 00 02 DF CA Reply: 01 03 04 ED BC A5 67 34 01

Response data analysis: 0XEDBC is the state of M31~M16, M18, M19, M20, M21, M23, M24, M26, M27, M29, M30, M31 are 1, M16, M17, M22, M25, and M28 are 0.

0XA567 is the state of M47~M32. Since we only care about the status of M33 and M32 here, the others can be ignored.

The usage of command code 0x02 is the same as 0x01, but the scope of use is different.

Command: 01 05 30 A4 FF 00 C2 D9 Reply: 01 05 30 A4 FF 00 C2 D9 Mandatory M100 OFF Command: 01 05 30 A4 00 00 83 29 Reply: 01 05 30 A4 00 00 83 29

Analysis: Write the value 0XFF00, that is, the status of the bit soft device operated by the command is ON, that is, the value is 1. Write a value of 0X0000, and the command operated is that the state of the software device is OFF, that is, the value is 0.

Example 3: Read the value of D20

Enquiry: 01 03 20 88 00 01 0F E0 Reply: 01 03 02 17 70 B6 50

Example 4: Read the value of D0~D10

Enquiry: 01 03 20 74 00 0B 4F D7 Reply: 01 03 16 00 19 01 E8 00 10 17 70 13 88 07 DA 00 00 10 00 12 00 21 03 FF FF 06 6A

Example 5: Write 3000 to D20

Command: 01 06 20 88 0B B8 05 62 Reply: 01 06 20 88 0B B8 05 62

Example 6: Write values to D2~D6

Command: 01 10 20 76 00 05 0A 13 88 07 D0 17 70 10 68 0A 28 F0 AF Reply: 01 10 20 76 00 05 EA 10

#### <span id="page-46-0"></span>3.2 PLC communication protocol

- PLC communication protocol is selected when P.33 is set to 2, P.48~P.50 set the communication format, P.32 selects the communication baud rate. PLC protocol is a special protocol for PLC program download and communication between embedded PLC and Shihlin HMI. Currently Shihlin HMI EC200 series supports this protocol.
- It can be used with HMI to realize I/O monitoring, internal soft device monitoring and PLC program operation monitoring.

# <span id="page-47-0"></span>Appendix I

The embedded PLC can be used with Shihlin's HMI to read PLC ladder diagrams and instruction lists, modify instruction lists, and monitor PLC operation. The figure below shows the RS232, RS422 and RS485 pin definitions of Shihlin HMI serial port.

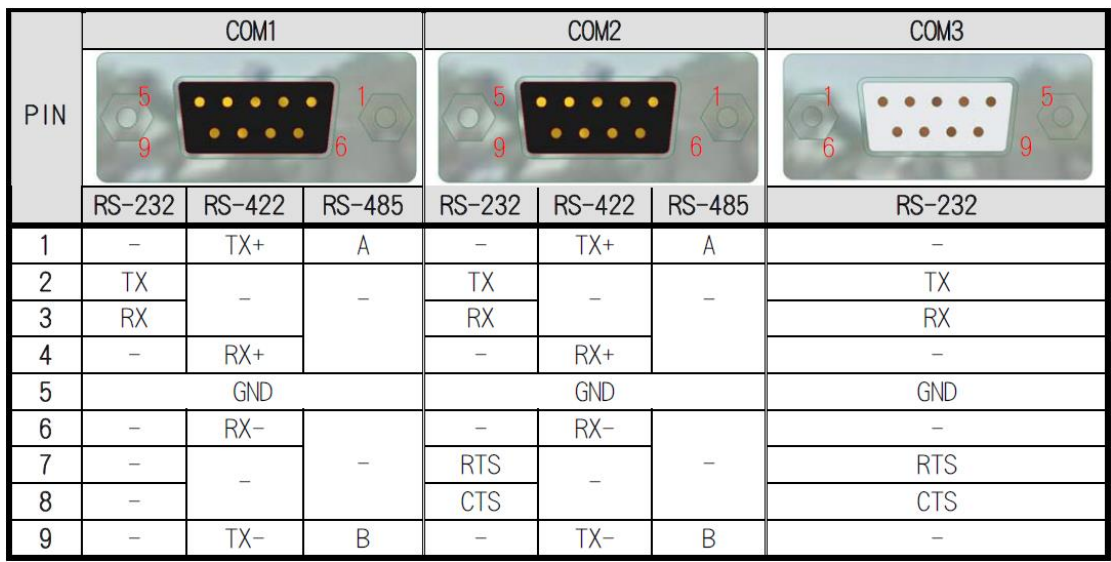